### System Identification Toolbox<sup>™</sup> Release Notes

# MATLAB&SIMULINK®

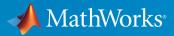

#### How to Contact MathWorks

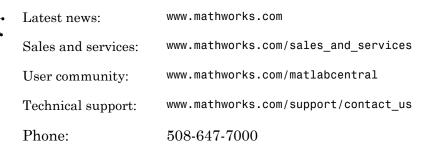

The MathWorks, Inc. 3 Apple Hill Drive Natick, MA 01760-2098

System Identification Toolbox<sup>™</sup> Release Notes

© COPYRIGHT 2003–2016 by The MathWorks, Inc.

The software described in this document is furnished under a license agreement. The software may be used or copied only under the terms of the license agreement. No part of this manual may be photocopied or reproduced in any form without prior written consent from The MathWorks, Inc.

FEDERAL ACQUISITION: This provision applies to all acquisitions of the Program and Documentation by, for, or through the federal government of the United States. By accepting delivery of the Program or Documentation, the government hereby agrees that this software or documentation qualifies as commercial computer software or commercial computer software documentation as such terms are used or defined in FAR 12.212, DFARS Part 227.72, and DFARS 252.227-7014. Accordingly, the terms and conditions of this Agreement and only those rights specified in this Agreement, shall pertain to and govern the use, modification, reproduction, release, performance, display, and disclosure of the Program and Documentation by the federal government (or other entity acquiring for or through the federal government) and shall supersede any conflicting contractual terms or conditions. If this License fails to meet the government's needs or is inconsistent in any respect with federal procurement law, the government agrees to return the Program and Documentation, unused, to The MathWorks, Inc.

#### Trademarks

MATLAB and Simulink are registered trademarks of The MathWorks, Inc. See www.mathworks.com/trademarks for a list of additional trademarks. Other product or brand names may be trademarks or registered trademarks of their respective holders.

#### Patents

MathWorks products are protected by one or more U.S. patents. Please see www.mathworks.com/patents for more information.

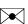

### Contents

#### R2016a

| Improved Time-Series Forecasting: Forecast linear and<br>nonlinear model output                     | 1-2 |
|----------------------------------------------------------------------------------------------------|-----|
| Updates to <b>resid</b> command syntax and output plot                                              | 1-2 |
| Compute state trajectory standard deviation using <b>sim</b> , and specify initial state covariance | 1-3 |
| findstates command returns covariance of estimated states                                           | 1-3 |
| data2state command estimates current states of all types of identified models                       | 1-3 |
| New examples showing application of system identification<br>tools for diagnostics and prognostics  | 1-4 |
| Functionality Being Removed or Changed                                                              | 1-4 |

#### R2015b

| Online Parameter Estimation Commands: Implement and<br>deploy recursive estimators with MATLAB Compiler or<br>MATLAB Coder |     |  |
|----------------------------------------------------------------------------------------------------|-----|--|
| Bayesian and Akaike Information Criteria (BIC and AIC)<br>Metrics: Compare identified models and select orders             | 2-2 |  |

| procest command returns estimated input offsets                                                      | 2-3 |
|----------------------------------------------------------------------------------------------------|-----|
| Unified <b>sim</b> command for simulating linear and nonlinear identified models                     | 2-3 |
| Option for setting orientation of input-output data plots $\dots$                                    | 2-4 |
| Updates to compare command plot interface                                                            | 2-4 |
| Modified normalized gradient algorithm for online estimation                                         | 2-4 |
| Change in output and initial estimate specification of<br>Recursive Polynomial Model Estimator block | 2-5 |
| Change in input specification of Model Type Converter<br>block                                       | 2-6 |
| Functionality Being Removed or Changed                                                               | 2-6 |

#### R2015a

| nlgreyest command for nonlinear grey-box model estimation                                                                       | 3-2 |
|----------------------------------------------------------------------------------------------------|-----|
| Estimation options for nonlinear ARX, Hammerstein-Wiener,<br>and nonlinear grey-box model estimators                            | 3-2 |
| Reorganization of nonlinear model estimation reports                                                                            | 3-3 |
| findopOptions command to create option set for operating<br>point computation of nonlinear ARX or Hammerstein-<br>Wiener models | 3-4 |
| Unified findstates command for nonlinear models                                                                                 | 3-4 |
| Functionality being removed or changed                                                                                          | 3-5 |

| AR, ARMA, Output-Error, and Box-Jenkins online model<br>estimation with Recursive Polynomial Model Estimator |     |
|----------------------------------------------------------------------------------------------------|-----|
| block                                                                                                    | 4-2 |
| Kalman Filter block for estimating states of linear time-<br>invariant and linear time-varying systems       | 4-2 |
| Initial guesses for A(q) and C(q) polynomials in Recursive                                                   |     |
| Polynomial Model Estimator block                                                                             | 4-2 |
| ident command renamed to systemIdentification                                                                | 4-3 |
| Functionality being removed or changed                                                                       | 4-3 |

#### R2014a

| Recursive Least Squares Estimator and Recursive<br>Polynomial Model Estimator blocks for online model<br>parameter estimation                              | 5-2 |
|----------------------------------------------------------------------------------------------------|-----|
| Interactive identification of single-input/single-output plants<br>from measured data in PID Tuner app                                                     | 5-2 |
| Interactive identification of single-input/single-output plants<br>from simulation data when tuning PID Controller blocks<br>using Simulink Control Design | 5-3 |
| <b>ssregest</b> , a regularization-based state-space model estimator, for improved accuracy on short, noisy data sets                                      | 5-3 |
| plot command for iddata object enhanced                                                                                                    | 5-4 |
| Options set and specification of input delay and noise source integrator for <b>arxRegul</b> command                                                       | 5-5 |

| Regularized estimation of linear and nonlinear models for<br>obtaining parameter values with less variance     | 6-2 |
|----------------------------------------------------------------------------------------------------|-----|
| <b>ssarx</b> subspace identification method for robust estimation of state-space models using closed-loop data | 6-3 |
| Redesigned state-space model and initial model refinement dialog boxes                                         | 6-4 |
| getpar and setpar commands to obtain and set parameter attributes of identified linear models                  | 6-5 |
| Unstable models option added to System Identification<br>Tool                                                  | 6-5 |
| SamplingGrid property for tracking dependence of array of sampled models on variable values                    | 6-6 |

R2013a

**Bug Fixes** 

#### R2012b

| Regularized estimates of impulse response, specification<br>of transport delays and estimation options using<br>impulseest |     |  |
|----------------------------------------------------------------------------------------------------|-----|--|
| translatecov command for translating model covariance across transformations                                               | 8-2 |  |

| ssform command for quick configuration of state-space<br>model structure | 8-3 |
|--------------------------------------------------------------------------|-----|
|                                                                          | 0-0 |
| Feedthrough specification for discrete-time transfer function            |     |
| model estimation                                                         | 8-3 |

#### R2012a

| Summary                                                                    |
|----------------------------------------------------------------------------|
| New Features in This Version                                               |
| Continuous-Time Transfer Function Identification for Time-                 |
| and Frequency-Domain Data 9                                                |
| Time-Series Modeling and Forecasting, Including Generating<br>ARIMA Models |
| Estimation of Multi-Output Polynomial and Process Models .                 |
| Interactive Response Plots with Better Look and Feel                       |
| Models Created with System Identification Toolbox Can Be                   |
|                                                                            |
|                                                                            |
|                                                                            |
| Estimating Functions and Estimation Option Sets                            |
| Model Analysis and Validation Option Sets                                  |
| Identified Linear Models                                                   |
| System Identification Tool GUI                                             |
| Changes Introduced in This Version                                         |
| Reorganization of Estimation Reports                                       |
| Polynomial Models 9-                                                       |
| State-Space Models                                                         |
| Process Models                                                             |
| Linear Grey-Box Models                                                     |
| Identified Frequency-Response Data Models                                  |
| Identification Data Objects                                                |
| Analysis Commands                                                          |
| Other Functionality Being Removed or Changed                               |

**Bug Fixes** 

#### R2011a

**Bug Fixes** 

R2010b

No New Features or Changes

#### R2010a

| New Ability to Use Discrete-Time Linear Models for<br>Nonlinear Black-Box Estimation | 13-2 |
|--------------------------------------------------------------------------------------|------|
| New Cell Array Support for B and F Polynomials of Multi-<br>Input Polynomial Models  | 13-2 |
| Functions and Function Elements Being Removed                                        | 13-3 |

#### R2009b

No New Features or Changes

| Enhanced Handling | of Offsets and | Trends in | Signals | 15-2 |
|-------------------|----------------|-----------|---------|------|
|                   |                |           |         |      |

| Ability to Get Regressor | Values in Nonlinear ARX Models | . 15-3 |
|--------------------------|--------------------------------|--------|
|--------------------------|--------------------------------|--------|

#### R2008b

| Functions and | Properties | Being | Removed |  | 16-2 |
|---------------|------------|-------|---------|--|------|
|---------------|------------|-------|---------|--|------|

#### R2008a

| Simulating Nonlinear Black-Box Models in Simulink<br>Software                                   | 17-2 |
|-------------------------------------------------------------------------------------------------|------|
| Linearizing Nonlinear Black-Box Models at User-Specified<br>Operating Points                    | 17-2 |
| Estimating Multiple-Output Models Using Weighted Sum of<br>Least Squares Minimization Criterion | 17-3 |
| Improved Handling of Initial States for Linear and Nonlinear<br>Models                          | 17-4 |
| Improved Algorithm Options for Linear Models                                                    | 17-5 |
| New Block Reference Pages                                                                       | 17-6 |
| Functions and Properties Being Removed                                                          | 17-6 |

| New Polynomial Nonlinearity Estimator for Hammerstein- |      |
|--------------------------------------------------------|------|
| Wiener Models                                          | 18-2 |

#### R2007a

| New Nonlinear Black-Box Modeling Options                                    | 19-2 |
|-----------------------------------------------------------------------------|------|
| New Nonlinear Grey-Box Modeling Option                                      | 19-2 |
| Optimization Toolbox Search Method for Nonlinear<br>Estimation Is Supported | 19-3 |
| New Getting Started Guide                                                   | 19-3 |
| Revised and Expanded User's Guide                                           | 19-3 |

#### R2006b

| MATLAB Compiler Suppo | rt | 20-2 |
|-----------------------|----|------|
|-----------------------|----|------|

#### R2006a

| balred Introduced for Model Reduction                                                       |      |  |
|---------------------------------------------------------------------------------------------|------|--|
| Search Direction for Minimizing Criteria Can Be Computed<br>by Adaptive Gauss-Newton Method | 21-2 |  |

| Maximum Number of Bisections Used by Line Search Is |      |  |
|-----------------------------------------------------|------|--|
| Increased                                           | 21-2 |  |
| Functions and Properties Being Removed              | 21-3 |  |

#### R14SP3

#### No New Features or Changes

#### **R14SP2**

No New Features or Changes

### R2016a

Version: 9.4

**New Features** 

**Bug Fixes** 

**Compatibility Considerations** 

### Improved Time-Series Forecasting: Forecast linear and nonlinear model output

The **forecast** command predicts time-series data in the future using a linear or nonlinear identified model. The command now supports new features:

- You can forecast the output of nonlinear models (nonlinear ARX and nonlinear greybox). Previously, forecast only supported linear models.
- **forecast** returns the standard deviation of the forecasted output for identified nonlinear grey-box models and all linear models.
- **forecast** also computes the state trajectory into the future and returns the standard deviation of the state trajectory.

Use forecast for prognostic applications. For an example, see "Perform Multivariate Time Series Forecasting".

#### Updates to resid command syntax and output plot

The resid command has the following changes to syntax and output plot:

- You can use residOptions to specify the maximum lag for residual correlation and impulse response calculations.
- You can plot the residual for multiple identified systems (**sys1**, ... **sysN**) at the same time. Use the following syntax:

```
resid(Data,sys1,...,sysN)
```

You can also specify the line specifications for the plots, including line style, line color, and marker type. Use the following syntax:

```
resid(Data,sys1,Linespec1,...,sysN,Linespecn)
```

- The residual correlation plots for all input-output combinations of multi-input multioutput systems now appear at the same time in the plot window. You no longer need to press a key to view different correlation plots. To choose the inputs and residuals to display, right-click the plot, and use the context menu.
- The Bode plot of the frequency response from the residuals to the inputs now plots the phase, in addition to the magnitude of the response.

#### **Compatibility Considerations**

If you specify the maximum lag using the syntax resid(sys,Data,Type,MaxLag), then consider using residOptions to specify the maximum lag.

### Compute state trajectory standard deviation using sim, and specify initial state covariance

The sim command now supports the following new features:

• You can compute the standard deviation, **x\_sd**, of the estimated state trajectory, **x**, of state-space models. Use the following syntax:

[y,y\_sd,x,x\_sd] = sim(sys,udata)

Here, y and  $y_sd$  are the simulated response and standard deviation of an identified model, sys. The input data is udata.

• You can also specify the covariance of initial states when computing simulated response. To specify the covariance, use the XOCovariance option of simOptions.

#### findstates command returns covariance of estimated states

The covariance of estimated states is now returned in the **Report** output of findstates. To calculate the covariance, use the following syntax:

[x0,Report] = findstates( \_\_\_\_)

Here, x0 is the estimated states, and Report.Covariance returns the covariance of x0. Use Report with any of the input arguments of findstates.

### data2state command estimates current states of all types of identified models

You can now use the data2state command to estimate the current states of all linear and nonlinear identified models. Previously, data2state was available only for nonlinear ARX models.

### New examples showing application of system identification tools for diagnostics and prognostics

The new examples are:

- "Perform Multivariate Time Series Forecasting" This example uses the forecast command for predicting future values of multivariate time series data.
- "Detect Abrupt System Changes Using Identification Techniques" This example compares the use of segment command and online estimation techniques for detecting changes in a system.

The new examples add to the suite of existing examples in the "Diagnostics and Prognostics" category.

| Functionality                                         | Result        | Use This Instead                                            | Compatibility Considerations                                                                                    |
|-------------------------------------------------------|---------------|-------------------------------------------------------------|----------------------------------------------------------------------------------------------------|
| MaxLag = 30;<br>resid(sys,Data,Type                   | Still<br>runs |                                                             | For more information, see<br>"Updates to <b>resid</b> command<br>syntax and output plot" on<br>page 1-2.        |
| a, b, c, d, and k<br>properties of idss               | Still<br>runs | A, B, C, D, and K, respectively.                            | Replace all instances of a, b, c,<br>d, and k with A, B, C, D, and K,<br>respectively.                          |
| num, den, and ioDelay<br>properties of idtf           | Still<br>runs | Numerator,<br>Denominator,<br>and IODelay,<br>respectively. | Replace all instances of num,<br>den, and ioDelay with<br>Numerator, Denominator,<br>and IODelay, respectively. |
| a, b, c, d, f, and<br>ioDelay properties of<br>idpoly | Still<br>runs | A, B, C, D, F,<br>and IODelay,<br>respectively.             | Replace all instances of a, b,<br>c, d, f, and ioDelay with<br>A, B, C, D, F, and IODelay,<br>respectively.     |
| b and f properties of idnlhw                          | Still<br>runs | B and F, respectively.                                      | Replace all instances of b and f with B and F, respectively.                                                    |
| a, b, c, d, k,<br>Structure.FcnType,<br>and           | Still<br>runs | A, B, C, D, K,<br>Structure.Function<br>and                 | Replace all instances of a, b,<br>c, d, k, Structure.FcnType,                                                   |

#### Functionality Being Removed or Changed

| Functionality                               | Result | Use This Instead   | Compatibility Considerations                                                                                                   |
|---------------------------------------------|--------|--------------------|----------------------------------------------------------------------------------------------------|
| Structure.ExtraArgs<br>properties of idgrey |        | Structure.ExtraArg | and Structure.ExtraArgs<br>with A, B, C, D, K,<br>Structure.FunctionType,<br>and<br>Structure.ExtraArguments,<br>respectively. |

# R2015b

Version: 9.3

**New Features** 

**Bug Fixes** 

**Compatibility Considerations** 

### Online Parameter Estimation Commands: Implement and deploy recursive estimators with MATLAB Compiler or MATLAB Coder

You can now estimate models online at the command-line using new online estimation commands: recursiveAR, recursiveARMA, recursiveARX, recursiveARMAX, recursiveOE, recursiveBJ, and recursiveLS. For more information, see Perform Online Parameter Estimation at the Command Line.

You can then deploy the generated code or standalone application in your target hardware using MATLAB<sup>®</sup> Compiler<sup>™</sup> or MATLAB Coder<sup>™</sup>.

#### **Compatibility Considerations**

The old recursive estimators, rarx, rarmax, roe, and rbj, are not compatible with MATLAB Compiler or MATLAB Coder, and may be removed in a future release. Use the new online estimation commands instead.

#### Bayesian and Akaike Information Criteria (BIC and AIC) Metrics: Compare identified models and select orders

Bayesian Information Criteria (BIC) and Akaike Information Criteria (AIC) are now computed during model estimation. These metrics provide a measure of model quality that you can use to compare different models and pick the best one. The most accurate model has the smallest AIC and BIC values.

The software computes and stores the following new values in the **Report.Fit** property of the estimated model:

- Raw AIC (AIC)
- Small sample-size corrected AIC (AICc)
- Normalized AIC (nAIC)
- Bayesian Information Criteria (BIC)

For more information on these metrics, see Loss Function and Model Quality Metrics.

Alternatively, you can use the value = aic(\_\_\_\_\_, measure) syntax to return the various AIC values. For more information, see the aic reference page.

#### procest command returns estimated input offsets

You can now use the following syntax for returning the estimated value of the offset in input signal:

[sys,offset] = procest(\_\_\_\_)

procest automatically estimates the input offset when the model contains an integrator, or when you set the InputOffset estimation option to 'estimate' using procestOptions.

### Unified sim command for simulating linear and nonlinear identified models

The syntaxes for simulating linear and nonlinear identified models have been unified into a single sim command. Starting in R2015b, use a simOptions option set to configure your simulation. The previous syntax for nonlinear model simulation will continue to work in future releases.

#### **Compatibility Considerations**

• If your code uses any of the following functionality when simulating nonlinear models, consider updating the code.

| Nonlinear Model                | Functionality                                                                           | Use This Instead                                              |           |
|--------------------------------|-----------------------------------------------------------------------------------------|---------------------------------------------------------------|-----------|
| idnlarx, idnlhw or<br>idnlgrey | Simulate model with<br>additive noise using y =<br>sim(model,u,'Noise')                 | <pre>opt = simOptions('AddNoise', y = sim(model,y,opt);</pre> | true);    |
| idnlarx,idnlhwor<br>idnlgrey   | Simulate models with initial<br>states specified using y =<br>sim(model,u,'InitialState | opt =<br>simOptions('InitialCon<br>y = sim(model,y,opt);      | dition',i |
| idnlgrey                       | <pre>Return simulation final states using [y,y_sd,XFINAL] = sim(model,u)</pre>          | [y,y_sd,x] =<br>sim(model,u);<br>XFINAL = x(end,:)';          |           |

#### Option for setting orientation of input-output data plots

You can now specify the orientation of input-output data plots created using plot. Display options for input-output data include:

- All in one row
- All in one column
- · All outputs in a column, and all inputs in a second column
- · All outputs in a row, and all inputs in a second row

To do so in the plot window, right-click the plot, and choose **Orientation** option from the context menu.

At the command line, use the Orientation option of the iddataPlotOptions option set.

### Updates to compare command plot interface

The plot generated using compare has the following changes:

- **Fit%**, the normalized root mean square measure of the goodness of the fit, now displays in the legend of the plot instead of in a separate panel to the right of the plot.
- The context menu now has the following new options:
  - **I/O Grouping** Use this option to plot data I/O channels in their own separate axes (**None**), or group them together (**All**).
  - **Characteristics** > **Mean Value** Use this option to view the mean value of the data.
  - **Data Experiment** For multi-experiment data only. Use this option to toggle between data from different experiments. This option replaces the separate tabs that displayed multi-experiment data in the plot.

To access the context menu, right-click the plot.

### Modified normalized gradient algorithm for online estimation

To prevent jumps in estimated parameters, the normalized gradient algorithm now includes a bias term in the scaling factor of the adaptation gain. For details about the algorithm, see Recursive Algorithms for Online Parameter Estimation. The default value of the bias is **eps**. Increase the bias when you see jumps in the estimated parameters.

- To change the bias in Simulink<sup>®</sup>, in the Block Parameters dialog box of Recursive Polynomial Model Estimator and Recursive Least Squares Estimator blocks, in the **Algorithm and Block options** tab, use the **Normalization Bias** field.
- To change the bias at the command line, use the NormalizationBias property of the online estimation commands.

#### Change in output and initial estimate specification of Recursive Polynomial Model Estimator block

The dimensions of Recursive Polynomial Model Estimator block output and initial estimate specification have changed.

- The Parameters outport of the block now outputs the estimated parameters A, B, C, D, and F as row vectors. For MISO polynomial models, B is a matrix where the *i*-th row parameters correspond to the *i*-th input. Previously, the estimated parameters were output as column vectors.
- In the block dialog box Model Parameters tab, if Initial Estimate is set to Internal, specify the initial parameter guess (Initial A(q), Initial B(q), Initial C(q), Initial D(q), or Initial F(q)) as a row vector only. Previously, initial guesses could also be specified as column vectors. For MISO polynomial models, specify Initial B(q) as a matrix where *i*-th row parameters correspond to the *i*-th input.

#### **Compatibility Considerations**

- If your Simulink model requires the estimated parameters output from the block outport to be a column vector, transpose the block output as follows:
  - Split the Parameters outport bus signal into its individual parameter components (A, B, C, D, and/or F; depending on the model choice) by using the Bus Selector block from Simulink Signal Routing library.
  - Use the Permute Dimensions block from Simulink Math Operations library to convert each signal into a column vector.
  - Combine the parameters back into a bus signal, if necessary, using the Bus Creator block from Simulink Signal Routing library.
- If you specified the initial guess for any of the parameter values (**Initial A(q)**, **Initial B(q)**, **Initial C(q)**, **Initial D(q)**, or **Initial F(q)**) as column vectors, an error occurs during simulation. Specify them as row vectors. For MISO polynomial models,

transpose the Initial B(q) matrix so that the *i*-th row parameters correspond to the *i*-th input.

#### Change in input specification of Model Type Converter block

The Model Type Converter block inport now only accepts bus signal elements specified as row vectors. Previously, you specified the bus elements as column vectors. For MISO data, specify B polynomial coefficients as a matrix where the *i*-th row parameters correspond to the *i*-th input.

#### **Compatibility Considerations**

If you specified the inport bus signal elements as column vectors, an error occurs during simulation. Specify them as row vectors. For MISO polynomial models, transpose the B matrix so that the *i*-th row parameters correspond to the *i*-th input.

| Functionality | Result | Use This Instead                   | Compatibility Considerations                                                                                                    |
|---------------|--------|------------------------------------|----------------------------------------------------------------------------------------------------|
| rarx          | Warns  | recursiveAR or<br>recursiveARX     | See "Online Parameter<br>Estimation Commands:<br>Implement and deploy<br>recursive estimators with<br>MATLAB Compiler or<br>MATLAB Coder" on page<br>2-2 for more information. |
| rarmax        | Warns  | recursiveARMA or<br>recursiveARMAX | See "Online Parameter<br>Estimation Commands:<br>Implement and deploy<br>recursive estimators with<br>MATLAB Compiler or<br>MATLAB Coder" on page<br>2-2 for more information. |
| roe           | Warns  | recursiveOE                        | See "Online Parameter<br>Estimation Commands:<br>Implement and deploy<br>recursive estimators with<br>MATLAB Compiler or                                                       |

#### Functionality Being Removed or Changed

| Functionality                                                                                                    | Result         | Use This Instead                                                                                                  | Compatibility Considerations                                                                                                    |
|----------------------------------------------------------------------------------------------------|----------------|----------------------------------------------------------------------------------------------------|----------------------------------------------------------------------------------------------------|
|                                                                                                    |                |                                                                                                    | MATLAB Coder" on page<br>2-2 for more information.                                                                                                    |
| rbj                                                                                                    | Warns          | recursiveBJ                                                                                                    | See "Online Parameter<br>Estimation Commands:<br>Implement and deploy<br>recursive estimators with<br>MATLAB Compiler or<br>MATLAB Coder" on page<br>2-2 for more information. |
| y =<br>sim(model,u,'Noise')<br>for idnlarx, idnlhw, or<br>idnlgrey models                                                                      | Still<br>works | <pre>opt = simOptions('AddNo: y = sim(model,y,opt);</pre>                                                         | See "Unified <b>sim</b> command<br>for simulating linear and<br>nonlinear identified models"<br>on page 2-3 for more<br>information.                                           |
| y =<br>sim(model,u,'Initial<br>for idnlarx, idnlhw, or<br>idnlgrey models                                                                      | Still<br>works | <pre>opt = simOptions('Initia y = sim(model,y,opt);</pre>                                                         | See "Unified <b>sim</b> command<br>for simulating linear and<br>nonlinear identified models"<br>on page 2-3 for more<br>information.                                           |
| <pre>[y,y_sd,XFINAL] = sim(model,u) for idnlgrey models</pre>                                                                                  | Still<br>works | <pre>[y,y_sd,x] = sim(model,u); XFINAL = x(end,:)';</pre>                                                         | See "Unified <b>sim</b> command<br>for simulating linear and<br>nonlinear identified models"<br>on page 2-3 for more<br>information.                                           |
| Simulink model<br>requiring output<br>from Parameters<br>outport of Recursive<br>Polynomial Model<br>Estimator block to be a<br>column vector. | Error          | Transpose the block<br>output.                                                                                    | See "Change in output and<br>initial estimate specification<br>of Recursive Polynomial Model<br>Estimator block" on page<br>2-5 for more information.                          |
| Initial parameter guess<br>specified as column<br>vector in Recursive<br>Polynomial Model<br>Estimator block.                                  | Error          | Specify as row vector.<br>For MISO polynomial<br>models, transpose the<br>original <b>Initial B(q)</b><br>matrix. | See "Change in output and<br>initial estimate specification<br>of Recursive Polynomial Model<br>Estimator block" on page<br>2-5 for more information.                          |

| Functionality                                                                                  | Result | Use This Instead | Compatibility Considerations                                                                                  |
|------------------------------------------------------------------------------------------------|--------|------------------|----------------------------------------------------------------------------------------------------|
| Inport bus signal<br>elements specified as<br>column vectors in Model<br>Type Converter block. |        |                  | See, "Change in input<br>specification of Model Type<br>Converter block" on page<br>2-6 for more information. |

### R2015a

Version: 9.2

**New Features** 

**Bug Fixes** 

**Compatibility Considerations** 

#### nlgreyest command for nonlinear grey-box model estimation

You can use the nlgreyest estimator to estimate nonlinear grey-box models. Use the nlgreyestOptions option set to configure the model estimation objective and search method used by the estimator. For more information, see the corresponding reference pages.

### Estimation options for nonlinear ARX, Hammerstein-Wiener, and nonlinear grey-box model estimators

You can use option sets for the nonlinear ARX, Hammerstein-Wiener and nonlinear greybox model estimators to configure the model estimation objective and search method. Instead of using name-value pair input arguments in nlarx and nlhw, or the Algorithm property of the model, use the following commands:

- nlarxOptions Option set for nlarx
- nlhwOptions Option set for nlhw
- nlgreyestOptions Option set for nlgreyest

To learn more about the estimation options, see the corresponding reference pages.

### **Compatibility Considerations**

• The option sets replace the Algorithm property of nonlinear ARX (idnlarx), Hammerstein-Wiener (idnlhw), and nonlinear grey-box (idnlgrey) models.

The following table shows the mapping of the fields of Algorithm to those of the estimation options set.

| Algorithm Property Field | Option Set Field                                                                                                    |  |
|--------------------------|----------------------------------------------------------------------------------------------------|--|
| LimitError               | Advanced.ErrorThreshold                                                                                                    |  |
| Criterion/Weighting      | <ul> <li>OutputWeight</li> <li>If, Algorithm.Criterion was 'det', use<br/>OutputWeight = 'noise'.</li> <li>If, Algorithm.Criterion was 'trace',<br/>set OutputWeight to the values in<br/>Algorithm.Weighting.</li> </ul> |  |

| Algorithm Property Field | Option Set Field               |
|--------------------------|--------------------------------|
| MaxIter                  | SearchOption.MaxIter           |
| Tolerance                | SearchOption.Tolerance         |
| MaxSize                  | Advanced.MaxSize               |
| Advanced.Search          | SearchMethod and SearchOptions |

• For nonlinear ARX models, the Focus property has been replaced by the Focus option in the nlarxOptions option set. See the reference page for more information.

#### Reorganization of nonlinear model estimation reports

A new property of nonlinear models, Report, provides information on the estimation. This read-only property replaces the EstimationInfo property and provides additional information regarding:

- Estimated parameters. For nonlinear grey-box models, it also contains the values of initial states, and parameter and initial state covariance matrices.
- The option set used for estimation.
- Information on data used for estimation, such as percentage fit to estimation data and the mean square error.

The Report fields are mostly uniform for the identified nonlinear models. However, certain fields of Report are model dependent.

To learn more about the estimation report, see Estimation Report, and the model and estimator reference pages.

#### **Compatibility Considerations**

• The Report property replaces the EstimationInfo property of nonlinear ARX, Hammerstein-Wiener, and nonlinear grey-box models.

The following table shows the mapping of the fields of EstimationInfo to those of Report.

| EstimationInfo Field | Report Field |
|----------------------|--------------|
| LossFcn              | Fit.LossFcn  |

| EstimationInfo Field | Report Field                |
|----------------------|-----------------------------|
| FPE                  | Fit.FPE                     |
| DataName             | DataUsed.Name               |
| DataLength           | DataUsed.Length             |
| DataTs               | DataUsed.Ts                 |
| DataDomain           | DataUsed.Type               |
| DataInterSample      | DataUsed.InterSample        |
| WhyStop              | Termination.WhyStop         |
| UpdateNorm           | Termination.UpdateNorm      |
| LastImprovement      | Termination.LastImprovement |
| Iterations           | Termination.Iterations      |
| InitialState         | No replacement              |
| Warning              | No replacement              |

• For nonlinear grey-box models, the SimulationOptions algorithm property is now a property of the idnlgrey model itself. See the model reference page for more information.

### findopOptions command to create option set for operating point computation of nonlinear ARX or Hammerstein-Wiener models

You can use findopOptions to create an option set for computing the operating point of a nonlinear ARX (idnlarx) or Hammerstein-Wiener (idnlhw) model. Use the option set with idnlarx/findop and idnlhw/findop to specify the optimization search options.

#### Unified findstates command for nonlinear models

The findstates methods of nonlinear ARX, Hammerstein-Wiener, and nonlinear greybox models have been replaced with a single findstates command which provides a more unified syntax. You can also use findstatesOptions to create an option set for estimating initial states of the nonlinear models.

### Functionality being removed or changed

| Functionality                       | What Happens<br>When You Use This<br>Functionality? | Use This Instead                                  | Compatibility<br>Considerations                                                                                                    |
|-------------------------------------|-----------------------------------------------------|---------------------------------------------------|----------------------------------------------------------------------------------------------------|
| Algorithm property                  | Still works                                         | nlarxOptions<br>nlhwOptions                       | See "Estimation<br>options for nonlinear<br>ARX, Hammerstein-<br>Wiener, and<br>nonlinear grey-box<br>model estimators" on<br>page 3-2 |
| Focus property of<br>idnlarx models | Still works                                         | Focus option in<br>the nlarxOptions<br>option set | See "Estimation<br>options for nonlinear<br>ARX, Hammerstein-<br>Wiener, and<br>nonlinear grey-box<br>model estimators" on<br>page 3-2 |
| EstimationInfo<br>property          | Still works                                         | Report property                                   | See "Reorganization<br>of nonlinear model<br>estimation reports"<br>on page 3-3                                                        |

## R2014b

Version: 9.1

**New Features** 

**Bug Fixes** 

**Compatibility Considerations** 

#### AR, ARMA, Output-Error, and Box-Jenkins online model estimation with Recursive Polynomial Model Estimator block

The Recursive Polynomial Model Estimator block has been enhanced to estimate the coefficients of linear time-invariant and linear time-varying AR, ARMA, Output-Error (OE) or Box-Jenkins (BJ) models. The parameters are estimated as new data becomes available during the operation of the system. For more information, see Online Estimation.

You can also estimate a state-space model online from these models by using the Recursive Polynomial Model Estimator and Model Type Converter blocks together. Connect the outport of the Recursive Polynomial Model Estimator block to the inport of the Model Type Converter block to obtain online values of the state-space matrices. The conversion ignores the noise component of the models. In other words, the state-space matrices only capture the y[k]/u[k] relationship, which is B(q)/F(q) for OE and BJ models.

### Kalman Filter block for estimating states of linear time-invariant and linear time-varying systems

Use the Kalman Filter block to estimate the states of linear time-invariant and linear time-varying systems online. The states are estimated as new data becomes available during the operation of the system. The system can be continuous-time or discrete-time. You can generate code for this block using code generation products such as Simulink Coder.

You can access this block from the Estimators sublibrary of System Identification Toolbox library. For an example of using this block, see State Estimation Using Time-Varying Kalman Filter.

#### Initial guesses for A(q) and C(q) polynomials in Recursive Polynomial Model Estimator block

The first element of the initial guesses for the A(q) and C(q) polynomials in the Recursive Polynomial Model Estimator block must be specified as 1. When the **Initial Estimate** option is Internal, you specify these values in the **Initial** A(q) and **Initial** C(q) parameters in the Block Parameters dialog box. When the **Initial Estimate** option is External, you specify these values using the **InitialParameters** inport of the block. In previous releases, the software auto-scaled these values to 1.

### **Compatibility Considerations**

If you specified the **Initial Estimate** parameter as Internal, an error occurs during simulation. If you specified this parameter as External, a warning occurs. Before you simulate the model, scale the initial guesses for the A(q) and C(q) polynomials by dividing both these vectors by their first elements.

#### ident command renamed to systemIdentification

The ident command to open the System Identification app has been renamed to systemIdentification.

| Functionality                                                                                   | What Happens<br>When You Use This<br>Functionality? | Use This Instead                           | Compatibility<br>Considerations                                                                                                    |
|-------------------------------------------------------------------------------------------------|-----------------------------------------------------|--------------------------------------------|----------------------------------------------------------------------------------------------------|
| AR Estimator,<br>ARMAX Estimator,<br>ARX Estimator, BJ<br>Estimator, and OE<br>Estimator blocks | Still works                                         | Recursive<br>Polynomial Model<br>Estimator | Consider replacing<br>these blocks with<br>the Recursive<br>Polynomial Model<br>Estimator block to<br>perform recursive<br>estimation. |
| PEM Estimator<br>block                                                                          | Still works                                         | No replacement                             | Not applicable                                                                                                    |

#### Functionality being removed or changed

## R2014a

Version: 9.0

**New Features** 

**Bug Fixes** 

**Compatibility Considerations** 

### Recursive Least Squares Estimator and Recursive Polynomial Model Estimator blocks for online model parameter estimation

Use the Recursive Least Squares Estimator and Recursive Polynomial Model Estimator blocks to perform online model parameter estimation in Simulink. Online parameter estimation, also known as *online estimation* or *online tuning*, refers to estimating model parameters as new data becomes available during the operation of the model. You can generate code for these blocks using code generation products such as Simulink Coder. For example, you can estimate the coefficients of a time-varying plant from measured input-output data and feed them to an adaptive controller. After validating the online estimation in simulation, you can generate code for your Simulink model and deploy the same to an embedded target.

These blocks are in the Estimators library.

For examples of how to use these blocks, see Preprocess Online Estimation Data and Validate Online Estimation Results.

### **Compatibility Considerations**

The following blocks will be removed in a future release: AR Estimator, ARMAX Estimator, ARX Estimator, BJ Estimator, OE Estimator, and PEM Estimator.

## Interactive identification of single-input/single-output plants from measured data in PID Tuner app

As a part of the control design workflow, you can interactively identify a plant using measured data in the PID Tuner app in Control System Toolbox<sup>TM</sup>. For example, to design a PID controller for a manufacturing process, you can start with response data from a bump test on your system. You can import this data instead of a plant model in the tuner. You can then interactively identify a linear plant model whose response fits the response data.

The PID Tuner automatically tunes a PID controller for the identified model. You can then interactively adjust the PID controller gains, and save the identified plant and tuned controller. For more information, see System Identification for PID Control.

To access the PID Tuner, enter pidtool at the MATLAB command line. For an example, see Interactively Estimate Plant Parameters from Response Data.

### Interactive identification of single-input/single-output plants from simulation data when tuning PID Controller blocks using Simulink Control Design

You can obtain a linear representation of a Simulink model and tune the gains of a PID Controller block for the plant in the PID Tuner app. The identification-based approach serves as an alternative to the linearization-based approach and is useful where linearization fails to yield a good plant model. This functionality requires Simulink Control Design<sup>TM</sup> software.

The identification works by simulating the Simulink model and then using the simulated input-output data to obtain a plant model. You identify the plant using interactive graphical tools in the PID Tuner app. Next, you use the identified model to tune your PID Controller block. For example, suppose you want to tune the PID Controller block in a model that contains a Triggered Subsystem block. The analytical block-by-block linearization algorithm does not support event-based subsystems, and therefore the model linearizes to zero. Now, you can simulate the Simulink model for a chosen input and use the simulated data to identify a plant model. The PID Tuner automatically tunes the PID controller for the identified model. You can then interactively adjust the performance of the tuned control system, and save the identified plant and tuned controller. For more information, see System Identification for PID Control.

To access the PID Tuner, in the PID Controller block dialog box, click **Tune**. For an example, see "Design a PID Controller Using Simulated I/O Data" in the Simulink Control Design documentation.

### ssregest, a regularization-based state-space model estimator, for improved accuracy on short, noisy data sets

You can use ssregest to estimate state-space models. This estimator is known to perform better than n4sid for short, noisy data sets. For some problems, the quality of fit using n4sid is sensitive to options, such as N4Horizon, whose values can be difficult to determine. In comparison, the quality of fit with ssregest is less sensitive to its options, which makes ssregest simpler to use.

**ssregest** estimates a regularized ARX model and converts the ARX model to a statespace model. The software then uses balanced model reduction techniques to reduce the state-space model to the specified order. You can specify estimation options for **ssregest** using ssregestOptions. You can also select this estimator in the System Identification Tool. In the State Space Models dialog box, expand **Estimation Options** and select **Regularized Reduction** from the **Estimation Method** drop-down list.

### plot command for iddata object enhanced

The plot command for input-output data iddata has the following enhancements:

- Multiexperiment data or datasets with more than one input or output channels are plotted on a single plot
- Input and output channels can be grouped together

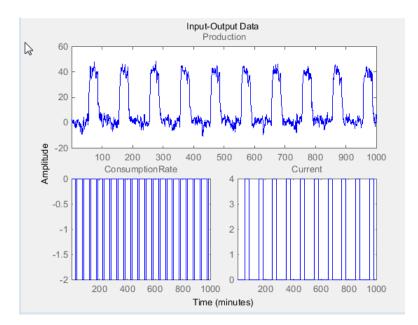

You can customize the plot, such as group and ungroup channels, and explore data characteristics, such as peak and mean value, using the right-click menu.

You can also customize the plot, such as specify axes labels, using iddataPlotOptions.

## Options set and specification of input delay and noise source integrator for arxRegul command

You can now use arxRegulOptions to specify regularization options for arxRegul. Regularization options include the regularization kernel to use, such as 'TC' and 'SE', and search method for estimating regularization constants.

You can also specify input delay and presence of a noise source integrator as Name-Value pair arguments in arxRegul.

## **Compatibility Considerations**

Replace [lambda,R] = arxRegul(data,orders,kernel) and [lambda,R] = arxRegul(data,orders,kernel,max\_size) syntaxes with [lambda,R] = arxRegul(data,orders,options) syntax. Specify kernel and max\_size in the options set created using arxRegulOptions.

# R2013b

Version: 8.3

**New Features** 

**Bug Fixes** 

## Regularized estimation of linear and nonlinear models for obtaining parameter values with less variance

You can now obtain regularized estimates of parameters for linear and nonlinear models. Previously, you could specify this option for correlation model estimation only, using impulseestOptions.

Regularization reduces variance of estimated model parameters by trading variance for bias. Regularization is useful for:

- · Identifying overparameterized models, such as nonlinear ARX models
- Imposing apriori knowledge of model parameters in structured models, such as greybox models
- Incorporating knowledge of system behavior in ARX and FIR models

Using regularization adds a penalty proportional to the parameter dimension and values in the cost function that is minimized for estimation. Without regularization, the parameter estimates are obtained by minimizing a weighted quadratic norm of the prediction errors  $\epsilon(t,\theta)$ :

$$V_N(\theta) = \frac{1}{N} \sum_{t=1}^{N} \varepsilon^2(t,\theta)$$

where t is the time variable, N is the number of data samples and  $\varepsilon(t,\theta)$  is the predicted error computed as the difference between the observed output and the predicted output of the model.

A regularized estimation minimizes:

$$\hat{V}_{N}\left(\theta\right) = \frac{1}{N} \sum_{t=1}^{N} \varepsilon^{2}\left(t,\theta\right) + \frac{1}{N} \lambda \theta^{T} R \theta ,$$

where  $\lambda$  is a constant that trades off variance for bias in the estimated values of parameters  $\theta$ . *R* is an associated weighting matrix.

For more information on regularization, see Regularized Estimates of Model Parameters.

You can specify the regularization constants Lambda, R, and Nominal at the command line or in the System Identification Tool:

• At the command line, use the **Regularization** option available in the estimation options set (tfestOptions, ssestOptions,...) for linear models.

For nonlinear models, the option is available in the Algorithm property of idnlarx, idnlhw, and idnlgrey models.

For ARX models, you can generate Lambda and R values automatically from a given regularization kernel using the arxRegul command.

See the estimator reference pages and Regularized Identification of Dynamic Systems for examples.

• In the System Identification Tool, click **Regularization** in the linear model estimation dialog box or click **Estimation Options** in the Nonlinear Models dialog box.

For an example, see Estimate Regularized ARX Model Using System Identification Tool.

### ssarx subspace identification method for robust estimation of statespace models using closed-loop data

N4Weight, which represents the weighting scheme used for singular-value decomposition by the N4SID algorithm, now includes a ssarx option. This option is an ARX estimation-based algorithm to compute the weighting. Specifying this option allows the N4SID algorithm to compute unbiased estimates of the model parameters when using data that is collected in a closed-loop operation. For more information about the algorithm, see Jansson, M., "Subspace identification and ARX modeling", *13th IFAC Symposium on System Identification*, Rotterdam, The Netherlands, 2003.

To specify this option:

- At the command line, set the N4Weight option in n4sidOptions or ssestOptions to 'ssarx'.
- In the System Identification Tool, in the State Space Models dialog box, expand **Estimation Options** and select SSARX from the N4Weight drop-down list.

For an example of using the subspace algorithm for closed-loop data, see the n4sid reference page.

## Redesigned state-space model and initial model refinement dialog boxes

The State Space Models and Linear Model Refinement dialog boxes have been redesigned to improve state-space model estimation and initial model refinement workflows.

To open the State Space Models dialog box, select **Estimate > State Space Models** in the System Identification Tool.

| 📣 State Space Models               |  |
|------------------------------------|--|
| Model name: ss1 🥒                  |  |
| Model Order:                       |  |
| Specify value     4                |  |
| Pick best value in the range: 1:10 |  |
| Ontinuous-time                     |  |
| Model Structure Configuration      |  |
| Estimation Options                 |  |
|                                    |  |
|                                    |  |
|                                    |  |
|                                    |  |
|                                    |  |
|                                    |  |
| Estimate Close Help                |  |

To access the redesigned Linear Model Refinement dialog box, in the System Identification Tool, select **Estimate > Refine Existing Models**.

| 📣 Linear Mod        | el Refinement  |                    |
|---------------------|----------------|--------------------|
| Model name:         | refined1 🥒     |                    |
| Initial mode        | :              | <b>~</b>           |
| <b>▼</b> Estimation | Options        |                    |
| Focus:              | Prediction 👻   |                    |
| 📝 Display           | progress       |                    |
| 📝 Estimat           | e covariance   |                    |
| 📝 Allow u           | nstable models | Regularization     |
| Initial states      | : Auto 💌       | Iterations Options |
|                     |                |                    |
| [                   | Estimate Close | Help               |

The initial model must be in the Model Board of the System Identification Tool or a variable in the MATLAB workspace. This model can be a state-space, polynomial, process, or transfer function model.

For more information, click **Help** in the dialog boxes.

## getpar and setpar commands to obtain and set parameter attributes of identified linear models

You can now use getpar with identified linear models to obtain parameter values, free or fixed status, minimum/maximum bounds, and labels. Identified linear models include process, input-output polynomial, state-space, transfer function, and grey-box models.

Similarly, use setpar to set these parameter attributes.

## Unstable models option added to System Identification Tool

You can now estimate unstable models in the System Identification Tool. You can use this option to:

- · Estimate transfer function models using frequency-domain data.
- · Estimate state-space models using time- or frequency-domain data.
- · Refine linear models using time- and frequency-domain data.

This functionality is the same as setting the estimation option Focus to 'prediction' at the command line.

The option allows the estimation process to use parameter values that might lead to unstable models. An unstable model is delivered only if it produces a better fit to the data than other stable models computed during the estimation process. Such an unstable model might be useful, if, for example, you plan to design a controller for the model.

To set this option in the Transfer Function dialog box, expand **Estimation Options** and select the **Allow unstable models** check box. In the State Space Models and Linear Model Refinement dialog boxes, this option is selected by default.

## SamplingGrid property for tracking dependence of array of sampled models on variable values

For arrays of identified linear (IDLTI) models that are derived by sampling one or more independent variables, the new SamplingGrid property keeps track of the variable values associated with each model in the array. This information is shown when displaying or plotting the model array. The information is useful to trace results back to the independent variables.

Set this property to a structure whose fields are named after the sampling variables and contain the sample values associated with each model. All sampling variables should be numeric and scalar valued, and all arrays of sample values should be commensurate with the model array.

For example, if you collect data at various operating points of a system, you can identify a model for each operating point separately and then stack the results together into a single system array. You can tag the individual models in the array with information regarding the operating point:

```
nominal_engine_rpm = [1000 5000 10000];
sys.SamplingGrid = struct('rpm',nominal_engine_rpm)
```

where **sys** is an array containing three identified models obtained at rpms 1000, 5000, and 10000, respectively.

## R2013a

Version: 8.2

**Bug Fixes** 

# R2012b

Version: 8.1

**New Features** 

**Bug Fixes** 

**Compatibility Considerations** 

## Regularized estimates of impulse response, specification of transport delays and estimation options using impulseest

You can obtain regularized estimates of impulse response using the regularization kernel (RegulKernel) estimation option. Regularization reduces variance of estimated model coefficients and produces a smoother response by trading variance for bias. You can also configure estimation options such as prefilter order and data offsets. You use impulseestOptions to specify the estimation options and pass them as an input to impulseest.

You can also specify filter orders and transport delays as inputs to impulseest.

### **Compatibility Considerations**

- Using a time vector as an input to impulseest or specifying the 'noncausal' flag warns and will be removed in a future version. Specify the order of the impulse response model instead.
- To compute the acausal part of the response up to a negative lag L, set the input delay input argument to -L.

## translatecov command for translating model covariance across transformations

You can use translatecov to translate model covariance across model transformations such as continuous- and discrete-time conversions, concatenation and conversions to different model types. Previously, model covariance was lost when you performed such operations on a model directly. translatecov lets you perform these operations while also translating the covariance data. For example, transform an estimated continuous-time model mc to discrete-time:

md = c2d(mc,Ts); md2 = translatecov(@(x)c2d(x,Ts),mc)

The first operation produces a discrete-time model, md, which does not contain parameter covariance data. The second operation produces the model, md2, which has the same structure and parameter values as mdbut contains parameter covariance data.

### ssform command for quick configuration of state-space model structure

You can use ssform to configure model parameterization, feedthrough and disturbance dynamics. This command lets you quickly configure these properties when estimating state-space models in a structured way. You can use this command as a simpler alternative to explicitly modifying the Structure property of the idss model for some commonly applied changes. For example, typing ssform(model, 'Form', 'canonical', 'DisturbanceModel', 'estimate') configures the model structure such that:

- Its A, B, and C matrices are in observability canonical form
- The K matrix entries are all treated as free parameters

## Feedthrough specification for discrete-time transfer function model estimation

When estimating a discrete-time transfer function model, you can specify whether the model has feedthrough. Use the Feedthrough name-value pair in tfest or click **Feedthrough** in the graphical interface. For MIMO systems, you can specify feedthrough for individual channels or a common value across all channels.

## R2012a

Version: 8.0

**New Features** 

**Bug Fixes** 

**Compatibility Considerations** 

### Summary

Important new features and changes in the System Identification Toolbox<sup>™</sup> software for this release include:

- New functions that perform continuous-time estimation for state-space and transfer function models.
- Support for multi-output estimation for polynomial models (such as ARMAX, OE, and BJ) and process models.
- A new, uniform design for linear, parametric models. You can specify whether a coefficient should be estimated and now impose minimum/maximum bounds on estimated coefficients in a standardized manner.
- Consolidation of the functions dealing with linear time-invariant systems in the Control System Toolbox software. This unification of code allows for a streamlined workflow in estimating models and analyzing them and improves numerical accuracy and consistency.
- Many commands now have a more unified syntax, but, with few exceptions, old syntax continues to work in this release for backward compatibility. Incompatibilities introduced this release mainly involve configuration of estimation options, translation of parameter covariance, reordering of output arguments for some functions and the treatment of certain model properties.

**Note:** Instances where the changes will break existing code or yield different results have been marked as "Backward incompatibility".

### New Features in This Version

New features this release include:

- "Continuous-Time Transfer Function Identification for Time- and Frequency-Domain Data" on page 9-3
- "Time-Series Modeling and Forecasting, Including Generating ARIMA Models" on page 9-3
- "Estimation of Multi-Output Polynomial and Process Models" on page 9-4
- "Interactive Response Plots with Better Look and Feel" on page 9-4
- "Models Created with System Identification Toolbox Can Be Used Directly with Control System Toolbox Functions" on page 9-5

- "Improved Reliability of Numerical Computations" on page 9-5
- "Estimating Functions and Estimation Option Sets" on page 9-5
- "Model Analysis and Validation Option Sets" on page 9-7
- "Identified Linear Models" on page 9-8
- "System Identification Tool GUI" on page 9-16

#### Continuous-Time Transfer Function Identification for Time- and Frequency-Domain Data

A new function, tfest, lets you estimate a linear transfer function based on a system's response. tfest can be used for time- and frequency-domain data.

The output of tfest is an idtf model, which is a new identified linear model. An idtf model stores the identified numerator, denominator, and any transport delays using its num, den, and ioDelay properties, respectively.

For information regarding estimating a continuous-time transfer function using timedomain data, see How to Estimate Transfer Function Models by Specifying Number of Poles.

For information regarding estimating a continuous-time transfer function using frequency-domain data, see How to Estimate Transfer Function Models with Transport Delay to Fit Given Frequency Response Data.

#### Time-Series Modeling and Forecasting, Including Generating ARIMA Models

#### Forecasting

A new function, forecast, lets you forecast the response of an identified linear model for a specified future time interval. You may also specify the future inputs for models that are not time-series models.

forecast complements the functionality of predict, which evaluates fixed-step ahead predictions on historic data.

Use forecastOptions to create an option set to specify forecasting options.

For more information, see forecast and forecastOptions.

#### **Generating ARIMA Models**

A new property for idpoly models, IntegrateNoise, designates if a model output contains an integrator in its noise source. Use the IntegrateNoise property to create, for example, ARI, ARIMA, ARIX, and ARIMAX models.

The IntegrateNoise property takes a logical vector of length Ny, where Ny is the number of outputs.

For more information, see Estimating ARIMA Models.

#### Estimation of Multi-Output Polynomial and Process Models

#### **Multi-Output Polynomial Models**

idpoly models can now represent multi-output polynomial models. Use idpoly to create a multi-output polynomial model. You can also use the various estimator functions (ar, arx, bj, oe, and armax) to estimate a multi-output idpoly model.

A new function, **polyest**, may also be used to estimate a multi-output polynomial model of arbitrary structure. For more information, see polyest and polyestOptions.

**Compatibility Consideration:Backward incompatibility.** See "idarx Models No Longer Returned in Multi-Output Model Estimation" on page 9-20.

#### **Multi-Output Process Models**

idproc models can now represent multi-output process models. Use idproc to create a multi-output process model. You can also use the new process model estimator function, procest, to estimate a multi-output idproc model.

For more information, see procest and procestOptions.

#### Interactive Response Plots with Better Look and Feel

Enhanced response plots for identified linear models allow you to interactively:

- Choose the system characteristics that are displayed. To view a system characteristic, right-click on the plot, select **Characteristics**, and then select the system characteristic of interest.
- Modify plot properties, such as whether the grid is on or off, axes labels and units, advanced plot options, etc. To modify the plot properties, right-click on the plot, and select **Properties**. The Property Editor dialog box opens. Modify the plot property of interest.

You can plot the confidence intervals associated with identified linear models. You can now plot the confidence interval interactively, by right-clicking on the plot and selecting **Characteristics** > **Confidence Region**. You can also use the new function, showConfidence, to display the confidence region on a plot via the command line.

## Models Created with System Identification Toolbox Can Be Used Directly with Control System Toolbox Functions

Identified linear models that you create using System Identification Toolbox software can now be used directly with Control System Toolbox analysis and compensator design commands. In previous releases, doing so required conversion to Control System Toolbox model types.

Identified linear models include idfrd, idss, idproc, idtf, idgrey, and idpoly models.

Identified linear models can be used directly with:

- Any Control System Toolbox or Robust Control Toolbox<sup>™</sup> functions that operate on dynamic systems, including:
  - Response plots nichols, margin, and rlocus.
  - Model simplification pade, balred, and minreal.
  - System interconnections series, parallel, feedback, and connect

For a complete list of these functions, type:

methods('DynamicSystem')

- Analysis and design tools such as ltiview, sisotool, and pidtool.
- The LTI System block in Simulink models.

#### Improved Reliability of Numerical Computations

Algorithm sharing between the System Identification Toolbox and the Control System Toolbox products increase the accuracy and consistency of results for various operations. Operations affected include frequency-response and pole-zero computation, model conversion, settling-time deduction, and model discretization (c2d and d2c).

The handling of parameter covariance for over-parameterized systems has also improved. You can now fetch parameter covariance data in a factored form for over-parameterized systems, where the raw covariance matrix is ill-defined.

#### **Estimating Functions and Estimation Option Sets**

You can use the new estimating functions tfest, ssest, procest, greyest, polyest, and impulseest to estimate various model types. The new functions are based on the prediction error method, PEM.

Also, you can now configure model estimation objective functions and search schemes using dedicated option sets. To create and configure the option set for a model estimating function, use the corresponding option set function:

| Model Estimating Function | <b>Options Set Function</b> | Estimated Linear Model Type         |
|---------------------------|-----------------------------|-------------------------------------|
| ar                        | arOptions                   | idpoly (AR structure polynomial)    |
| armax                     | armaxOptions                | idpoly (ARMAX structure polynomial) |
| arx                       | arxOptions                  | idpoly (ARX structure polynomial)   |
| bj                        | bjOptions                   | idpoly (Box-Jenkins polynomial)     |
| greyest                   | greyestOptions              | idgrey                              |
| iv4                       | iv40ptions                  | idpoly                              |
| n4sid                     | n4sidOptions                | idss                                |
| Oe                        | oeOptions                   | idpoly (Output-error<br>polynomial) |
| polyest                   | polyestOptions              | idpoly                              |
| procest                   | procestOptions              | idproc                              |
| ssest                     | ssestOptions                | idss                                |
| tfest                     | tfestOptions                | idtf                                |

For more information regarding these functions, enter doc function\_name at the MATLAB command prompt.

## **Compatibility Considerations**

The option sets replace the Algorithm model property.

The Algorithm property is no longer supported. The fields of Algorithm map to estimation options as follows:

| Algorithm Property Field | Options Set Field       |
|--------------------------|-------------------------|
| LimitError               | Advanced.ErrorThreshold |

| Algorithm Property Field             | Options Set Field                                                                                                    |  |
|--------------------------------------|----------------------------------------------------------------------------------------------------|--|
| Advanced.Threshold.Zstability        | Advanced.StabilityThreshold.z                                                                                                    |  |
| Advanced.Threshold.Sstability        | Advanced.StabilityThreshold.s                                                                                                    |  |
| Advanced.Threshold.AutoInitThreshold | Advanced.AutoInitThreshold                                                                                                    |  |
| Criterion/Weighting                  | <ul> <li>OutputWeight</li> <li>If, Algorithm.Criterion was 'det', use<br/>OutputWeight = 'noise'.</li> <li>If, Algorithm.Criterion was<br/>'trace', use OutputWeight =<br/>Algorithm.Weighting.</li> </ul> |  |
| FixedParameter                       | No replacement. Use the <b>Structure</b> property of the identified linear model to designate its fixed parameters.                                                                                        |  |
| MaxIter                              | SearchOption.MaxIter                                                                                                    |  |
| Tolerance                            | SearchOption.Tolerance                                                                                                    |  |
| MaxSize                              | Advanced.MaxSize                                                                                                    |  |
| Advanced.Search                      | SearchMethod and SearchOptions. These fields are available for only iterative estimation methods, such as tfestOptions.                                                                                    |  |

#### Model Analysis and Validation Option Sets

You can now use option sets to configure the various attributes of model simulation and prediction commands. The option sets configure, among other things, how the initial conditions and data offsets are handled. They replace the property-value pairs used by the analysis commands as input arguments. To create and configure the option set for an analysis or validation function, use the corresponding option set creating function:

| Analysis/Validation Function | Options Set Function |
|------------------------------|----------------------|
| predict                      | predictOptions       |
| compare                      | compareOptions       |
| sim                          | simOptions           |
| simsd                        | simsdOptions         |

| Analysis/Validation Function | Options Set Function |
|------------------------------|----------------------|
| forecast                     | forecastOptions      |
| findstates                   | findstatesOptions    |
| ре                           | peOptions            |

For more information regarding these functions, enter doc function\_name at the MATLAB command prompt.

## **Compatibility Considerations**

**Specifying Initial Conditions and Noise Data** To specify the initial conditions and noise specifications for Sim or Simsd, use the corresponding option set with the InitialCondition, AddNoise, and NoiseData options set appropriately. In previous releases, you could use name and value pair input arguments to specify these options.

#### **Identified Linear Models**

#### Support for Constraining and Fixing Parameters in All Identified Linear Models

You can now specify minimum/maximum bounds for, and fix or free for estimation, any parameter of an identified linear model. You use the new model property, **Structure**, to access a parameter and configure it.

#### Support for Model Arrays

You can now create arrays of identified linear models to analyze multiple models simultaneously. You can create an array using array subassignment. For example, sys(:,:,k) = new sys;.

You can also use the **stack** function to create an identified linear model array. For more information, see stack.

You can also use the new function, <code>rsample</code>, to create an array of models that sample an identified linear model within the uncertainty limits of its parameters. For more information see rsample.

#### **Estimation Report**

You can use the new **Report** property of identified linear models for information regarding the estimation performed to obtain the model.

For more information, see "Reorganization of Estimation Reports" on page 9-18.

#### Convert Time-Series Model to Input-Output Model for Analysis

Use the new function, noise2meas, to convert a time-series model, which has no measured inputs, to an input-output model for linear analysis. noise2meas complements the functionality of noisecnv, which converts an identified model with noise channels to a model with only measured inputs.

For more information, see noise2meas.

#### Specify Input/Output Pairs Using Subsystems

You can now specify subsystems as input/output models for all identified linear models, except idgrey models.

For example, sys(i,j) = sys0;

#### Group Inputs and Outputs

You can now group inputs and outputs for identified linear models using the InputGroup and OutputGroup properties, respectively.

For more information regarding specifying input groups, enter help idlti.InputGroup at the MATLAB command prompt.

For more information regarding specifying output groups, enter help idlti.OutputGroup at the MATLAB command prompt.

#### **Model Parameter Interaction**

New commands for interacting with the parameters of identified linear models include:

- getpvec Fetch the model parameters.
- setpvec Set the model parameters.
- getcov Fetch the parameter covariance matrix.
- setcov Set the parameter covariance matrix.
- nparams Fetch number of model parameters.

For more information regarding these functions, enter doc function\_name at the MATLAB command prompt.

#### **Random Sampling**

The new rsample function creates a set of perturbed systems corresponding to an identified linear model. Use this random sampling of an identified linear model for Monte-Carlo analysis.

For more information see rsample.

### **Compatibility Considerations**

The recommended usage and workflow has changed for some model parameters. Where possible, backward compatibility is maintained in this release. However, adoption of the recommended changes is strongly encouraged as obsoleted model properties and workflows may not be supported in the future.

| Property        | Model Types Affected                | What Happens in<br>R2012a | Use This Instead                                                                                                    |
|-----------------|-------------------------------------|---------------------------|----------------------------------------------------------------------------------------------------|
| ParameterVector | idss, idpoly,<br>idgrey, and idproc | Still available.          | Use the new function<br>getpvec to access<br>model parameters.<br>The list of<br>parameters<br>obtained from<br>ParameterVector<br>may differ from the<br>list of parameters<br>returned by<br>getpvec.                                                                                                    |
| PName           | idss, idpoly,<br>idgrey, and idproc | Still available.          | Each identified<br>linear model now<br>has a Structure<br>property, which<br>consists of the<br>parameters relevant<br>to the model. Each<br>of the parameters<br>has an Info field,<br>which may be used<br>to store information<br>regarding the<br>parameter. To store<br>the parameter name,<br>use Info.Label. |

The following table lists affected model properties:

| Property         | Model Types Affected                | What Happens in<br>R2012a                                                                                                    | Use This Instead                                                                                                    |
|------------------|-------------------------------------|----------------------------------------------------------------------------------------------------|----------------------------------------------------------------------------------------------------|
| Algorithm        | idss, idpoly,<br>idgrey, and idproc | Still available.                                                                                                    | See "Estimating<br>Functions and<br>Estimation Option<br>Sets" on page<br>9-5.                                                                                                    |
| CovarianceMatrix | idss, idpoly,<br>idgrey, and idproc | Still available.                                                                                                    | Use the new<br>functions, getcov<br>and setcov, to<br>interact with the<br>covariance matrix of<br>the model.<br>Also, after a model,<br>sys, is estimated,<br>you may access the<br>estimated covariance<br>matrix using<br>sys.Report.Paramet |
|                  | All identified linear<br>models.    | <ul> <li>Backward<br/>incompatibility.</li> <li>Parameter<br/>covariance is no<br/>longer translated<br/>for the following<br/>operations with<br/>identified linear<br/>models:</li> <li>Model<br/>discretization</li> <li>Model conversion</li> <li>Model<br/>concatenation</li> </ul> | N/A                                                                                                    |

| Property          | Model Types Affected                | What Happens in<br>R2012a                                                                                                    | Use This Instead                                                                                                    |
|-------------------|-------------------------------------|----------------------------------------------------------------------------------------------------|----------------------------------------------------------------------------------------------------|
| EstimationInfo    | idss, idpoly,<br>idgrey, and idproc | Still available.                                                                                                    | Replaced by the<br>new model property,<br>Report.<br>For more<br>information, see<br>"Reorganization of<br>Estimation Reports"<br>on page 9-18. |
| InputName,OutputN | All identified linear<br>models.    | Backward<br>incompatibility. By<br>default, the input/<br>output channel<br>names are set to<br>''. In previous<br>releases, the default<br>channel names were<br>set to {'u1',}<br>and {'y1',}<br>for input and<br>output channels,<br>respectively.<br>When an identified<br>linear model is<br>estimated using an<br>iddata object, it will<br>inherit the input/<br>output channels<br>names from the<br>iddata object. | N/A                                                                                                    |

| Property | Model Types Affected   | What Happens in<br>R2012a                                                                                                    | Use This Instead |
|----------|------------------------|----------------------------------------------------------------------------------------------------|------------------|
| TimeUnit | All identified models. | You can now specify<br>the TimeUnit<br>as only one of<br>the supported<br>units. Supported<br>units include:<br>'nanoseconds',<br>'microseconds',<br>'milliseconds',<br>'seconds',<br>'seconds',<br>'minutes',<br>'hours', 'days',<br>'weeks', 'months',<br>and 'years'. | N/A              |
| Ts       | idss and idpoly        | Backward<br>incompatibility.<br>For discrete-time<br>models, default is<br>Ts = -1, which<br>indicates an<br>unspecified sample<br>time. In previous<br>releases, the default<br>value of Ts was 1.                                                                      | N/A              |

## Noise Channel Treatment When Converting Identified Linear Model to Numeric LTI Model

**Backward incompatibility.** You can convert an identified linear model to a numeric LTI model for use in Control System Toolbox. When you do so, the model returned contains only the measured components of the original model. In previous releases, the noise channels of the original model were also returned as extra inputs of the resulting model.

For example, consider the following polynomial model:

sys = idpoly([1 1],[1 2 3],[1 2])

In previous releases, executing  $sys_tf = tf(sys)$  returned a transfer function model with two inputs. The first input corresponded to the measured component, B/ A. The second input corresponded to the noise component, C/A. size(sys,2) is 1 but size(sys\_tf,2) is 2. Thus, sys had one input, while sys\_tf had two inputs.

In this release,  $sys_tf = tf(sys)$  returns a SISO transfer function with one input. This input corresponds to the measured component, B/A.sys and  $sys_tf$  both have the same number of inputs.

To obtain the noise input channels in addition to the measured inputs, as in previous releases, use the string 'augmented' as an additional input.

sys\_tf = tf(sys,'augmented');

The inputs of sys\_tf are grouped in the InputGroup property. The inputs from the measured dynamics belong to the Measured input group, and the noise-related inputs belong to the Noise input group.

To obtain a model containing just the noise component of the original model, use the string 'noise' as an additional input:

sys\_tf = tf(sys, 'noise');

#### Conversion to Identified Linear Model of Numeric LTI Models Ignores Input Groups

**Backward incompatibility.** In previous releases, when you converted a numeric LTI model that had an input group named 'noise' into an identified linear model, the corresponding inputs were converted to noise channels in the resulting model. This behavior is no longer supported. You can use the 'split' input argument when you convert a numeric LTI model to an identified model. Using the 'split' input argument results in the last *Ny* inputs being treated as noise channels in the identified model. Here, *Ny* is the number of outputs.

For example, in previous releases:

sys = rss(2,2,5); sys.InputGroup = struct('noise',4:5); sys\_idss = idss(sys);

resulted in **sys\_idss** having the fourth and fifth inputs of **sys** being treated as noise channels.

In this release, use:

sys\_idss = idss(sys,'split');

As **sys** has two outputs and five inputs, its last two input channels are converted to noise channels in **sys\_idss**. **sys\_idss** has three measured input channels.

#### **Input Channel Referencing for Measured Components**

You can configure an estimated model to be free of the influence of noise by setting the NoiseVariance property value to 0. In previous releases, you achieved this result by subreferencing the inputs of the model using the 'measured' string, as in sys(:, 'measured'). This type of subreferencing is provided in this release for backward compatibility only and may not be supported in the future.

#### Input Channel Referencing for Noise Components

You can now extract only the noise components of an identified linear model using the syntax:

sys\_noise\_only = sys(:,[]);

Here, the : indexes all the outputs and [] specifies that none of the measured inputs are extracted. sys\_noise\_only has zero measured inputs and is consequently a noise model.

In previous releases, you achieved this result by subreferencing the inputs of the model using the 'noise' string, as in sys(:, 'noise'). This type of subreferencing is provided in this release for backward compatibility only and may not be supported in the future.

#### **Model Precedence Rules**

The precedence order among identified linear models is idfrd > idss > idpoly > idtf > idproc and idss > idgrey.

When you combine a numeric LTI model with an identified model, the resulting model is a numeric LTI model. Interconnecting and combining identified linear models using functions such as series, parallel, and feedback, and performing model addition results in a numeric LTI model. Input-output concatenation and model stacking of identified models returns an identified model object.

#### Simultaneous Model-Type Conversion and Property Value Setting

Model conversion functions will not support setting model property values in the future.

Replace calls such as:

sys\_idfrd = idfrd(sys,w,'InputName','u1','InputDelay',3); With: sys\_idfrd = idfrd(sys,w); set(sys idfrd,'InputName','u1','InputDelay',3);

#### Replace inpd2nk with absorbDelay

The inpd2nk is now obsolete. Use absorbDelay instead to absorb all time delays of a dynamic system model into the system dynamics or the frequency response data. In this release, calling inpd2nk results in the toolbox making an internal call to absorbDelay.

For more information, see absorbDelay.

#### System Identification Tool GUI

#### **Transfer Function Models**

You can now estimate transfer functions using the System Identification Tool GUI.

To open the Transfer Function dialog box:

- 1 Import a data set into the System Identification Tool GUI.
- 2 In the Estimate list, select Transfer Function Models.

For more information regarding transfer function estimation, open the Transfer Function dialog box, and click **Help**.

#### **Process Models**

You can now estimate multi-output process models using the System Identification Tool GUI.

To open the Process Models dialog box:

- 1 Import a data set into the System Identification Tool GUI.
- 2 In the Estimate list, select Process Models.

For more information regarding process model estimation, open the Process Model dialog box and click **Help**.

#### **State-Space Models**

You can now use the System Identification Tool GUI for these operations:

- Estimate continuous-time state-space models.
- · Specify the parameterization form, such as canonical or modal.
- Specify feedthrough, which determines whether the D matrix of the state-space model is treated as free estimation parameter or fixed to zero.
- Specify input delay.

To open the Polynomial and State Space Models dialog box:

- 1 Import a data set into the System Identification Tool GUI.
- 2 In the Estimate list, select State Space Models.

For more information regarding state-space estimation, open the Polynomial and State Space Models dialog box and click **Help**.

#### **Polynomial Models**

You can now specify noise integration and input delays when estimating polynomial models using the System Identification Tool GUI.

You can also estimate multi-output polynomial models by specifying the appropriate model order.

To open the Polynomial and State Space Models dialog box:

- 1 Import a data set into the System Identification Tool GUI.
- 2 In the Estimate list, select Polynomial Models.

For more information regarding polynomial estimation, open the Polynomial and State Space Models dialog box and click **Help**.

**Compatibility Consideration:** You no longer select **Linear parameteric models** to open the Polynomial and State Space Models dialog box.

### **Changes Introduced in This Version**

Changes introduced in this version:

- "Reorganization of Estimation Reports" on page 9-18
- "Polynomial Models" on page 9-19
- "State-Space Models" on page 9-24

- "Process Models" on page 9-29
- "Linear Grey-Box Models" on page 9-34
- "Identified Frequency-Response Data Models" on page 9-37
- "Identification Data Objects" on page 9-38
- "Analysis Commands" on page 9-39
- "Other Functionality Being Removed or Changed" on page 9-50

#### **Reorganization of Estimation Reports**

A new property of identified linear models, Report, provides information regarding the performed estimation. This property replaces the EstimationInfo property and provides additional information regarding:

- All estimated quantities Parameter values and covariance, initiate state values for state-space models and values of input levels for process models.
- The option set used for estimation.
- Additional fit criteria Percentage fit to estimation data and the mean square error.

The Report field is mostly uniform for the various identified linear models. However, certain fields of Report are model dependent.

To access the Report property of an identified linear model, sys, use sys.Report.

### **Compatibility Considerations**

**Report** replaces the **EstimationInfo** property. The fields of **EstimationInfo** map to those of **Report** as:

| EstimationInfo Field | Report Field         |
|----------------------|----------------------|
| LossFcn              | Fit.LossFcn          |
| FPE                  | Fit.FPE              |
| DataName             | DataUsed.Name        |
| DataLength           | DataUsed.Length      |
| DataTs               | DataUsed.Ts          |
| DataDomain           | DataUsed.Type        |
| DataInterSample      | DataUsed.InterSample |

| EstimationInfo Field | Report Field                                                                                                    |
|----------------------|----------------------------------------------------------------------------------------------------|
| WhyStop              | Termination.WhyStop                                                                                                    |
|                      | Termination information is not provided<br>for models estimated using a noniterative<br>estimation function, such as arx or n4sid.  |
| UpdateNorm           | Termination.UpdateNorm                                                                                                    |
|                      | Termination information is not provided<br>for models estimated using a noniterative<br>estimation function, such as arx or n4sid.  |
| LastImprovement      | Termination.LastImprovement                                                                                                    |
|                      | Termination information is not provided<br>for models estimated using a noniterative<br>estimation function, such as arx or n4sid.  |
| Iterations           | Termination.Iterations                                                                                                    |
|                      | Termination information is not provided<br>for models estimated using a non-iterative<br>estimation function, such as arx or n4sid. |
| InitialState         | Either:                                                                                                    |
|                      | • InitialState (state-space models)                                                                                                 |
|                      | • InitialCondition (other identified linear models)                                                                                 |
| Warning              | No replacement.                                                                                                    |

## **Polynomial Models**

## **Polynomial Model Estimators**

Use the new function, polyest, to estimate a polynomial model containing an arbitrary subset of A, B, C, D, and F polynomials.

For more information, see polyest and polyestOptions.

Also, the functions ar, arx, bj, oe, and armax now support multi-output polynomial estimation.

## Integration on Noise Models (ARIMA models)

You can now introduce integrators in the dynamics of the disturbances added to the output of the model.

For more information, see "Generating ARIMA Models" on page 9-3.

#### idarx Models No Longer Returned in Multi-Output Model Estimation

idarx models are no longer returned when you use estimating functions for multi-output ARX models. Support for idarx models may not be provided in the future. Use idpoly models to estimate and represent multi-output ARX models instead.

**Compatibility Consideration: Backward incompatibility.** arx, iv4, and ivx now return idpoly models for multi-output estimation. In previous releases, they returned idarx models.

To convert an existing idarx model, sys\_idarx, to an idpoly model, use idpoly(sys\_idarx).

Similarly, to convert an existing idpoly model, sys\_idpoly, to an idarx model, use idarx(sys\_idpoly).

## **Specify Transport Delays**

Use the new idpoly property, ioDelay to specify the transport delays for individual input/output pairs.

You can use ioDelay as an alternative to the nk order when estimating polynomial models. Using ioDelay reduces the complexity of the model by factoring out the leading zeros of the B polynomials, controlled by nk.

For example:

```
load iddata1 z1
load iddata2 z2
data = [z1 z2(1:300)];
na = [2 3; 1 2];
nb = [1 2; 2 2];
nk = [2 1; 7 0];
sys1 = arx(data,[na nb nk]);
sys2 = arx(data,[na nb zeros(2)],'ioDelay',nk);
```

In this case, **sys1** and **sys2** are equivalent, but **sys2.b** shows fewer terms in each B polynomial than **sys1.b**.

For more information, see idpoly.

## Specify Display Variable

You can now specify the variable used to display model equations for idpoly models. Use the new model property, Variable. For continuous-time models, specify either 's' or 'p' as the variable. For discrete-time models, use either 'z^-1' or 'q^-1' as the lag variable.

For more information, see idpoly.

## Multi-Output Weighting Using arx

For estimating multi-output ARX models, use the OutputWeight estimation option to specify the output weighting. You create the option set for ARX model estimation using arxOptions. In previous releases, to do so you specified a NoiseVariance name-value pair input for arx.

| Syntax                                                                                          | Output Weight Value                                                                  |
|-------------------------------------------------------------------------------------------------|--------------------------------------------------------------------------------------|
| arx(data,[na,bk,nk])                                                                            | eye(Ny), where <i>Ny</i> is the number of outputs                                    |
| <pre>arx(data,[na nb nk],opt), where opt is an option set created using arxOptions</pre>        | <pre>opt.OutputWeight If opt.OutputWeight = [], then eye(Ny).</pre>                  |
| <pre>arx(data,init_model), where<br/>init_model is an estimation initialization<br/>model</pre> | init_model.NoiseVariance                                                             |
| arx(data,init_model,opt)                                                                        | <pre>opt.OutputWeight If opt.OutputWeight = [], then init_model.NoiseVariance.</pre> |

arx uses the following syntaxes for assigning output weight:

## **Polynomial Structure**

The new  ${\tt Structure}$  property of idpoly models stores the adjustable parameters, which include:

• The active polynomials

For example, consider the ARX model:

A = [1 2 1]; B = [0 3 4]; sys = idpoly(A,B);

**sys.Structure** lists the polynomials A and B as parameters. You can specify nominal values and constraints for these parameters.

sys.Structure does not list the C, D, and F polynomials.

· The transport delays and integrate noise flag

You can set these delays and the flag for models of any polynomial configuration.

You interact with the Structure property to specify constraints (such as maximum/ minimum bounds) for the various parameters. To change only the values of the polynomials or the transport delays, use the relevant idpoly model property, viz a, b, c, d, f, ioDelay, and IntegrateNoise.

For more information, see idpoly.

## **Compatibility Considerations**

The recommended usage and workflow has changed for some model parameters and functionality. Where possible, backward compatibility is maintained in this release. However, adoption of the recommended changes is strongly encouraged as obsoleted model properties and workflow may not be supported in the future.

The following table lists affected functionality:

| Functionality                                                                       | What Happens in R2012a                                                                                                    | Use This Instead                                                                                                    |
|-------------------------------------------------------------------------------------|----------------------------------------------------------------------------------------------------|----------------------------------------------------------------------------------------------------|
| Model properties that store the<br>polynomial order — na, nb, nc,<br>nd, nf, and nk | You may still modify the value<br>of these properties as long as<br>their sizes are compatibility<br>with the input/output sizes.<br>The estimation commands<br>for polynomial models will<br>continue to support the<br>specification of "in-model"<br>delays using nk. | Use idpoly to create a new<br>model of desired orders.<br>Use ioDelay and InputDelay<br>to specify delays separate from<br>the B polynomial. |

| Functionality                                                                             | What Happens in R2012a                                                                                                    | Use This Instead                                                                                                    |
|-------------------------------------------------------------------------------------------|----------------------------------------------------------------------------------------------------|----------------------------------------------------------------------------------------------------|
| Model properties that store<br>standard deviation information<br>— da, db, dc, dd, and df | You may still access these<br>model properties using dot<br>notation. For example, sys.da.                                                                                                    | Use the functions getpvec and<br>polydata to access parameters<br>and their standard deviations.                                            |
| Treatment of the leading zeros<br>of the B polynomials                                    | <pre>If you have a discrete-time<br/>idpoly model that has nk<br/>leading zeros, then nk-1 of<br/>them are treated as delays.<br/>When you convert such a model<br/>into another linear model,<br/>these delays are set to the<br/>appropriate delay related<br/>property.<br/>For example,<br/>sys = idpoly([1 2],<br/>[0 0 0 4]);<br/>% nk = 3<br/>sys2 = tf(sys);<br/>The ioDelay property of sys2<br/>is 2, and the numerator is {[0<br/>4]}.</pre> | N/A                                                                                                    |
| Model property —<br>InitialState                                                          | Still works.                                                                                                    | Use the option,<br>InitialCondition, when<br>creating the relevant option<br>set for estimation, prediction,<br>simulation, and comparison. |
| Storage of the B and F<br>polynomials                                                     | For multi-input models, the b<br>and f properties are no longer<br>saved as a matrix of doubles.<br>These properties will now be<br>saved using cell arrays.                                                                                                    | N/A                                                                                                    |
|                                                                                           | To continue storing these<br>properties as a matrix of<br>doubles, use setPolyFormat                                                                                                    |                                                                                                    |

| Functionality                                              | What Happens in R2012a                                                                                                    | Use This Instead |
|------------------------------------------------------------|----------------------------------------------------------------------------------------------------|------------------|
| Treatment of the trailing zeros of the B and F polynomials | Trailing zeros in the <i>B</i> and <i>F</i> polynomials of a discrete-<br>time idpoly model are not discarded.                 | N/A              |
|                                                            | For example, in previous releases:                                                                                             |                  |
|                                                            | <pre>sys = idpoly([1 2], [2 4 0 0 0]); resulted in [2 4] as the B polynomial for sys.</pre>                                    |                  |
|                                                            | Now, the same code gives [2 4<br>0 0 0] as the B polynomial for                                                                |                  |
|                                                            | sys.<br>Similar considerations apply<br>to leading zeros of <i>B</i> , <i>F</i><br>polynomials of a continuous-<br>time model. |                  |

## State-Space Models

## State-Space Model Estimator

The new function, **ssest**, can be used to estimate a discrete-time or continuous-time identified state-space model. You can use time-domain or frequency-domain data with **ssest** and perform both structured and unstructured model estimation. You can also choose a canonical form of the identified state-space model.

To configure the handling of initial conditions and other initialization choices, data offsets and search algorithm, use the associated option command, ssestOptions.

For more information, see ssest and ssestOptions.

For a structured state-space model, which is an idss model with finite parameters, you can use either **pem** or **ssest** to update the values of those parameters for measured input-output data.

## n4sid Supports Canonical Forms

The subspace estimator function, n4sid, now supports new parameterization options, such as modal and companion canonical forms and the presence of feedthrough.

To configure the handling of initial conditions and other initialization choices and data offsets, use the associated option command, n4sidOptions.

For more information, see n4sid and n4sidOptions.

## State-Space Structure

The new Structure property of idss models stores the adjustable parameters, which include the a, b, c, d and k matrices.

You interact with the Structure property to specify constraints (such as maximum/ minimum bounds) for the various parameters. To only change the values of the matrices, use the relevant idss model property, viz a, b, c, d, and k.

For more information, see idss.

## **Compatibility Considerations**

The recommended usage and workflow has changed for some model parameters. Where possible, backward compatibility is maintained in this release. However, adoption of the recommended changes is strongly encouraged as obsoleted model properties and workflow may not be supported in the future.

The following table lists affected model properties:

| Model Property   | What Happens in R2012a | Use This Instead                                                                                                    |
|------------------|------------------------|----------------------------------------------------------------------------------------------------|
| XO, InitialState | Still available.       | Use the InitialState<br>option for estimation and the<br>InitialCondition option<br>for prediction, simulation, and<br>comparison.<br>For example, replace:<br>sys = n4sid(data,2,<br>'InitialState','estimate'); |
|                  |                        | with:                                                                                                    |

| Model Property              | What Happens in R2012a | Use This Instead                                                                                                    |
|-----------------------------|------------------------|----------------------------------------------------------------------------------------------------|
|                             |                        | <pre>opt = n4sidOptions( 'InitialState','estimate'); sys = n4sid(data,2,opt);</pre>                                                                                                    |
| As, Bs, Cs, Ds, Ks, and X0s | Still available.       | <pre>Use the Structure property<br/>to specify constraints (such as<br/>maximum/minimum bounds)<br/>for A, B, C, D, and K. Use the<br/>InitialState estimation<br/>option to specify constraints on<br/>the initial state vector.<br/>For example, instead of:<br/>sys = idss(A,B,C,D,K);<br/>sys.XOs = [nan;1]<br/>syse = pem(data, sys);<br/>Use:<br/>opt = ssestOptions;<br/>XO = idpar([nan; 1]);<br/>XO.Free(2) = false;<br/>opt.InitialState = XO;<br/>sys = idss(A,B,C,D,K);<br/>syse = ssest(data, sys, opt);</pre> |
| da, db, dc, dd, and dk      | Still available.       | Use the new function idssdata<br>to obtain the state-space matrix<br>standard deviations.                                                                                                    |

| Model Property | What Happens in R2012a                                                                                                    | Use This Instead                                                                                                    |
|----------------|----------------------------------------------------------------------------------------------------|----------------------------------------------------------------------------------------------------|
| nk             | Still available but <b>may cause</b><br><b>a backward incompatibility</b> .<br>If you previously specified both<br>nk and InputDelay, you could<br>see different results in this<br>release.<br>For example,<br>load iddata1 z1;<br>sys = pem(z1,4,<br>'nk',5,'InputDelay,2);<br>In this release, SyS.nk is 3,<br>whereas SyS.nk was 5 in<br>earlier releases. | <pre>For estimation, use the<br/>InputDelay and Feedthrough<br/>estimation properties instead.<br/>When creating an idSs model,<br/>specify the InputDelay and<br/>Structure.d properties.<br/>nk, InputDelay, and<br/>Feedthrough are related:<br/>nk(j) = 0 means that<br/>the model has no delay for<br/>the j<sup>th</sup> input. Therefore,<br/>InputDelay is 0, and<br/>Structure.d.Free(:,j) is<br/>true.<br/>nk(j) = 1 means that<br/>the model has zero delay<br/>for the j<sup>th</sup> input. Therefore,<br/>InputDelay is 0, and<br/>there is no feedthrough.<br/>Structure.d.Free(:,j)<br/>is false, and<br/>Structure.d.Value(:,j)<br/>is zero.<br/>nk(j) = N, N&gt;1<br/>means that the model<br/>has nonzero delay for<br/>the j<sup>th</sup> input. Therefore,<br/>InputDelay is N-1, and<br/>there is no feedthrough.<br/>Structure.d.Free(:,j)<br/>is false, and<br/>Structure.d.Free(:,j)<br/>is false, and<br/>Structure.d.Free(:,j)<br/>is false, and<br/>Structure.d.Free(:,j)<br/>is false, and<br/>Structure.d.Free(:,j)<br/>is false, and<br/>Structure.d.Free(:,j)<br/>is false, and<br/>Structure.d.Free(:,j)<br/>is false, and<br/>Structure.d.Value(:,j)<br/>is false, and<br/>Structure.d.Value(:,j)<br/>is false, and<br/>Structure.d.Value(:,j)<br/>is false, and<br/>Structure.d.Value(:,j)<br/>is 0.</pre> |

| What Happens in R2012a                                                                                                    | Use This Instead                                                                                                    |
|----------------------------------------------------------------------------------------------------|----------------------------------------------------------------------------------------------------|
|                                                                                                    | nk > 1 can only be used for<br>a discrete-time model.                                                                                                    |
| Still available.<br>However, when you use<br>get to obtain the value of<br>SSParameterization,<br>the software may report<br>a canonical form as the<br>structured form. | <ul> <li>Use the 'form'/value name-value pair when estimating using either n4sid or ssest to specify the form of the estimated model.</li> <li>To change the structure of an existing model, use one of these methods:         <ul> <li>Change each matrix individually using the Structure property.</li> <li>Use canon to specify a canonical form.</li> <li>Use ss2ss and specify a transformation matrix.</li> </ul> </li> <li>Note: Parameter covariance is not translated in these operations.</li> </ul> |
|                                                                                                    | Still available.<br>However, when you use<br>get to obtain the value of<br>SSParameterization,<br>the software may report<br>a canonical form as the                                                                                                    |

| Model Property   | What Happens in R2012a                             | Use This Instead                                                                                                    |
|------------------|----------------------------------------------------|----------------------------------------------------------------------------------------------------|
| DisturbanceModel | Still available.                                   | For estimation, specify<br>DisturbanceModel as an<br>option for estimation.<br>For changing the<br>model structure, for its<br>disturbance component, use<br>Structure.k.Value and<br>Structure.k.Free instead.<br>For example,<br>DisturbanceModel =<br>'none' corresponds to setting<br>model.Structure.k.Value<br>to zeros and<br>model.Structure.k.Free to<br>false. |
| CanonicalIndices | Still available if the model is in canonical form. | Use canon and ss2ss to change the state-space form.                                                                                                    |

## Process Models

## **Process Model Estimator**

The new function, procest, lets you estimate process models using time-domain or frequency-domain data. You can also specify the handling of input offsets and disturbances using an option set for this function using procestOptions.

For more information, see procest and procestOptions.

#### **Multi-Output Support**

You can now create and estimate multi-output process models.

For more information, see "Multi-Output Process Models" on page 9-4

#### **Noise Transfer Function**

Use the new property NoiseTF of idproc models to specify the value of the noise transfer function in numerical form. NoiseTF is a structure with the fields num (numerator) and den (denominator) representing the noise-transfer function. This property replaces the DisturbanceModel property.

## Input Delay

The InputDelay property of idproc model represents input delays and is now independent of the Td property.

The Td property represents the transport delay, which is thus similar to the ioDelay property of idpoly and idtf models.

For more information, see idproc.

## **Process Model Structure**

The Structure property of idproc models houses active parameters. These parameters are a subset of Kp, Tp1, Tp2, Tp3, Tw, Zeta, Td, and Tz, depending on the Type option used to create the model. Structure also contains the Integration property whose value determines if the model structure contains an integrator.

You use the **Structure** property to specify constraints (such as maximum/minimum bounds) for the various active parameters.

Structure is an Ny-by-Nu array, where Ny is the number of outputs and Nu is the number of inputs. The array specifies a transfer function for each input/output pair.

For example:

sys = idproc({'p2u' 'p0' 'p3zi'; 'p1' 'p2d' 'p2uz'});

In this case, sys.Structure is a 2-by-3 array. sys.Structure(1,1).Zeta is a parameter, while sys.Structure(1,2) does not have a Zeta field, as this parameter is inactive for the (1,2) output-input pair.

To change the list of active parameters, you must create a new model. However, you may change the Integration property at any time.

## Lower Bound on Time Constants

The minimum value permitted for the time constants of an idproc model, Tp1, Tp2, Tp3, Tw, and Zeta is now 0. In previous releases, you could not specify for these constraints a value smaller than 0.001. For well-conditioned estimations, it is still recommended that you specify reasonable upper and lower bounds around the time-constant values.

## **Compatibility Considerations**

The recommended usage and workflow has changed for some model parameters. Where possible, backward compatibility is maintained in this release. However, adoption of the recommended changes is strongly encouraged as obsoleted model properties and workflow may not be supported in the future.

The following table lists affected model properties:

| Model Property   | What Happens in R2012a | Use This Instead                                                                                                    |
|------------------|------------------------|----------------------------------------------------------------------------------------------------|
| InputLevel       | Still available.       | Use the InputOffset<br>option for estimation using<br>procestOptions. For<br>advanced control, you can<br>specify the InputOffset<br>option as 'estimate' or a<br>param.Continuous object.                                                                                                    |
| InitialState     | Still available.       | <pre>Use the InitialCondition<br/>option for estimation, prediction,<br/>simulation and comparison.<br/>For example, replace:<br/>sys = pem(data,'p1d',<br/>'InitialState','estimate');<br/>with:<br/>opt = procestOptions(<br/>'InitialCondition','estimate'<br/>sys = procest(data,<br/>'p1d',opt);</pre> |
| DisturbanceModel | Still available.       | The DisturbanceModel<br>property of idproc models in<br>previous releases represented<br>both the estimation flag and<br>as the actual value of the<br>noise transfer function. The<br>DisturbanceModel property<br>has now been replaced by:                                                               |

| Model Property | What Happens in R2012a | Use This Instead                                                                                                    |
|----------------|------------------------|----------------------------------------------------------------------------------------------------|
|                |                        | • The NoiseTF property,<br>which represents the value of<br>the noise transfer function.                                                                                                    |
|                |                        | • The DisturbanceModel<br>estimation option, which<br>is contained in the<br>procestOptions option<br>set. This option stores the<br>flag, which determines how<br>the noise transfer function is<br>estimated. |
|                |                        | For example, replace:                                                                                                    |
|                |                        | load iddata1 z1;<br>sys = pem(z1,'p1d',<br>'DisturbanceModel','arma1')<br>NoiseTF = sys.DisturbaceModel                                                                                                    |
|                |                        | with:                                                                                                    |
|                |                        | <pre>load iddata1 z1;<br/>opt = procestOptions(<br/>'DisturbanceModel','arma1'<br/>sys = pem(z1,'p1d',opt);<br/>NoiseTF = sys.NoiseTF;</pre>                                                                    |
|                |                        | For more information, see procestOptions.                                                                                                    |
| X0             | Still available.       | There is no replacement for this<br>model property as idproc is not<br>a state-space model. Continuing<br>to use X0 may produce bad<br>results.                                                                 |

| Model Property                             | What Happens in R2012a                                                                                                    | Use This Instead |
|--------------------------------------------|----------------------------------------------------------------------------------------------------|------------------|
| Kp, Tp1, Tp2, Tp3, Tw, Zeta,<br>Td, and Tz | <pre>Backward incompatibility. These properties are now saved as double matrices. In previous releases, they were stored as structures. Assigning the value of these parameters to structures will continue to work: model = idproc('p1','Tp1',1, model.Tp1.value = 5; In previous releases, you could obtain the value of a parameter as a structure and access its fields. Now, you will receive an error. model = idproc('p1','Tp1',1, Tp1 = model.Tp1; Tp1.status % throws error However, subreferencing for a field of the old parameter structure will continue to work: model = idproc('p1','Tp1',1, model.Tp1.status</pre> |                  |

## **Call Replacements**

| Replace a Call Like                        | With                                                                            |
|--------------------------------------------|---------------------------------------------------------------------------------|
| <pre>model.Tp1.status = {'estimate'}</pre> | <pre>model.Structure.Tp1.Free = true;</pre>                                     |
| <pre>model.Tp1.status = {'zero'}</pre>     | <pre>model.Structure.Tp1.Free = false;<br/>model.Structure.Tp1.Value = 0;</pre> |
| <pre>model.Tp1.status ={ 'fixed'}</pre>    | <pre>model.Structure.Tp1.Free = false;</pre>                                    |
| <pre>model.Tp1.min = value</pre>           | <pre>model.Structure.Tp1.Minimum = value</pre>                                  |

| Replace a Call Like                                                     | With                                              |
|-------------------------------------------------------------------------|---------------------------------------------------|
| <pre>model.Tp1.max = value</pre>                                        | <pre>model.Structure.Tp1.Maximum = value</pre>    |
| model.Tp1.value = value                                                 | <pre>model.Structure.Tp1.Value = value</pre>      |
| <pre>For multi-input models:<br/>model.Tp1.status{2} = 'estimate'</pre> | <pre>model.Structure(1,2).Tp1.Free = true;</pre>  |
| For multi-input models:<br>model.Tp1.value(2)= value                    | <pre>model.Structure(1,2).Tp1.Value = value</pre> |

## **Linear Grey-Box Models**

#### Linear Grey-Box Model Estimator

The new function greyest lets you estimate the parameters of a linear grey-box model. You can specify an option set for the estimation by using the function, greyestOptions.

For more information, see greyest and greyestOptions.

#### **Complex Parameters Support**

You can now parameterize a real system using complex-conjugate pairs of parameters in an idgrey model.

When the parameters of such a system are estimated, they continue to be complex conjugates. Thus, symmetry is maintained across the real axis.

For more information, see the related example in the greyest reference page.

#### **ODE file API**

You can now specify an arbitrary number of parameters as independent input arguments to the ODE file. In previous releases, the parameters of the model had to be consolidated into a single vector that was then passed as the first input argument of the ODE file. Now, you can pass independent parameters as separate input arguments. The same holds true for the optional input arguments.

Old syntax:

ODEFUN(ParameterVector, Ts, OptionalArg)

New syntax:

ODEFUN(Par1, Par2, ..., ParN, Ts, OptArg1, OptArg2, ...)

If all the model parameters are scalars, you can still combine them into a single vector and pass them as a single input argument to the ODE file.

Also, specifying the value for the output arguments K and X0 is now optional. In earlier releases, you were required to set a value for K and X0 even if you did not want to parameterize them. Now, you can omit them entirely from the output argument list. For more information, see idgrey.

## Linear Grey-Box Model Structure

Property Role FcnType The sample time handling behavior of the linear ODE model. FcnType specifies whether the ODE file returns statespace data that corresponds to one of the following: • 'c' — A continuous-time model. 'd' — A discrete-time model. 'cd' — A continuous-time model if the sample time is 0 and a discrete-time model if the sample time greater than 0. **Compatibility Consideration:** Use instead of the CDmfile property. Function Name or function handle to the MATLAB function that parameterizes the state-space structure. **Compatibility Consideration:** Use instead of the MfileName property. Vector of parameter objects, with an Parameters entry for each model parameter. Use the parameter object to specify initial values and minimum/maximum constraints. You can also indicate whether the parameter is a free- or fixed- estimation parameter.

The Structure property of the idgrey model stores information on the ODE function and its parameters. Structure contains the following properties:

| Property  | Role                                                                                                    |
|-----------|----------------------------------------------------------------------------------------------------|
| ExtraArgs | Option input arguments used by the ODE<br>file to compute the state-space data.<br>Compatibility Consideration: Use<br>instead of the FileArgument property. |
| StateName | Model state names.                                                                                                    |
| StateUnit | Model state units.                                                                                                    |

## **Compatibility Considerations**

The recommended usage and workflow has changed for some model parameters. Where possible, backward compatibility is maintained in this release. However, adoption of the recommended changes is strongly encouraged as obsoleted model properties and workflow may not be supported in the future.

The following table lists affected model properties:

| Model Property             | What Happens in R2012a | Use This Instead                                                                                             |
|----------------------------|------------------------|----------------------------------------------------------------------------------------------------|
| MfileName                  | Still available.       | Use the<br>Structure.Function<br>property to specify the ODE<br>function name or function<br>handle instead. |
| xo                         | Still available.       | Use the InitialState<br>option when you create an<br>estimation option set using<br>greyestOptions.          |
| dA, dB, dC, dD, dK and dX0 | Still available.       | Use the functions getpvec<br>and idssdata to access<br>parameters and their<br>standard deviations.          |
| FileArgument               | Still available.       | Use the<br>Structure.ExtraArgs<br>property to specify the<br>additional ODE function<br>arguments.           |

| Model Property   | What Happens in R2012a | Use This Instead                                                                                                    |
|------------------|------------------------|----------------------------------------------------------------------------------------------------|
| CDmfile          | Still available.       | Use the<br>Structure.FcnType<br>property to specify sample<br>time handling behavior.                                             |
| InitialState     | Still available.       | Use the InitialState<br>option for estimation and the<br>InitialCondition option<br>for prediction, simulation<br>and comparison. |
| DisturbanceModel | Still available.       | Use the DisturbanceModel<br>estimation option in the<br>option set created using<br>greyestOptions.                               |

## Identified Frequency-Response Data Models

## Specify InterSample Behavior of Inputs

You can use the new InterSample property of idfrd models to specify the behavior of the input signals between samples for model transformations between discrete-time and continuous-time. This property is relevant only for discrete-time idfrd models.

For more information, see the InterSample property information in idfrd.

## **Frequency Unit**

Use the new property  $\ensuremath{\texttt{FrequencyUnit}}$  of  $\ensuremath{\texttt{idfrd}}$  models to specify the units for frequency-domain data.

For a list of the supported units for FrequencyUnit, see idfrd.

**Compatibility Consideration:** The FrequencyUnit property replaces the Unit property.

## **Compatibility Considerations**

**Input Delay Treatment** (**Backward incompatibility.**) When you convert an identified model into an idfrd model, its InputDelay and ioDelay properties are translated into the corresponding properties of the idfrd model. In previous releases, the delays were absorbed into the ResponseData property as additional phase lag.

The OutputDelay property of an identified model is converted to the ioDelay property of an idfrd model.

## **Identification Data Objects**

## **Frequency-Domain Data Units**

Use the new property FrequencyUnit of iddata objects to specify the units for frequency-domain data.

For a list of the supported units for FrequencyUnit, see iddata.

**Compatibility Consideration:** The FrequencyUnit property replaces the Unit property.

## Impulse and Step Response Plots

Plot the impulse or step response for iddata objects by estimating a discrete-time transfer function model using impulseest. Use the resulting model as the input argument for impulse or step.

In the previous release, you could plot the step response without first estimating a discrete-time transfer function model:

```
load iddata1 z1;
step(z1);
where z1 is an iddata object.
```

Now, you must use impulseest to estimate a discrete-time transfer function. Then, plot the appropriate response for the model. For example:

```
load iddata1 z1;
sys = impulseest(z1);
step(sys);
```

For more information, see impulseest.

**Compatibility Consideration: Backward incompatibility.** To see the step or impulse response for negative time values, use the noncausal input argument with impulseest. In previous releases, you could call impulse(data) to do this.

## **Compatibility Considerations**

**Supported Units for TimeUnit Property** You can now specify the TimeUnit property of an iddata object as only one of the supported units. Supported units include:

```
'nanoseconds', 'microseconds', 'milliseconds', 'seconds', 'minutes', 'hours', 'days', 'weeks', 'months', and 'years'.
```

## Analysis Commands

| Function | What Has Changed in R2012a                                                                                                    |
|----------|----------------------------------------------------------------------------------------------------|
| predict  | • predict now returns a data object of the same type as the input data.                                                                                                    |
|          | <ul> <li>You can now specify an infinite prediction<br/>horizon with time-series models. When<br/>you specify the prediction horizon as Inf,<br/>predict returns the initial condition<br/>response of the model.</li> </ul>                                                  |
|          | • <b>Compatibility Consideration:</b> For a multi-<br>output system, the predictor model is now<br>returned as a dynamic system. In previous<br>releases it was returned as a cell array.                                                                                     |
| compare  | • When using FRD validation data, <b>compare</b><br>plots the magnitude and phase response.<br>The fit percentage shown corresponds to the<br>closeness of the complex frequency response<br>of the system to that of the data (using<br>normalized root mean square, NRMSE). |
|          | • For complex-valued validation data or model, compare plots the real and imaginary parts on separate axes.                                                                                                    |
|          | • You can now use <b>compare</b> to compare data sets. The data sets may be either <b>iddata</b> or <b>frd</b> objects.                                                                                                    |
|          | • You can interactively change the prediction<br>horizon for time-domain comparison plots.<br>You can also interactively change the initial<br>conditions. Right-click on the plot to select<br>the appropriate option.                                                       |
|          | • You can now compare arrays of systems to a validation data set.                                                                                                    |

| Function | What Has Changed in R2012a                                                                                                    |
|----------|----------------------------------------------------------------------------------------------------|
|          | • You can now specify the initial conditions<br>and sample range for comparison using<br>the option set created by the new function<br>compareOptions. For more information, see<br>compareOptions. |
|          | • Compatibility Consideration: Backward incompatibility. The format of the outputs has changed when you call compare using the syntax:                                                              |
|          | [yh,fit,x0] = compare(data,<br>sys1,,sysn,m,options)                                                                                                    |
|          | For example, fit is a cell array rather<br>than a 3-d numeric array when comparing<br>responses of multiple systems or when using<br>multi-experiment validation data.                              |

| Function | What Has Changed in R2012a                                                                                                    |
|----------|----------------------------------------------------------------------------------------------------|
| step     | • You can specify an option set for the generated plot using the function stepDataOptions.                                                                                                    |
|          | • You can customize a step plot by<br>creating a plot using stepplot. Then, to<br>display confidence intervals on the plot<br>programmatically, use showConfidence.                                                                                                    |
|          | Compatibility Considerations:                                                                                                    |
|          | <ul> <li>Specify the number of standard deviations<br/>for the confidence region using the new<br/>ConfidenceRegionNumberSD option in<br/>the corresponding option set. In previous<br/>releases, you used the 'Sd'/N name-<br/>value pair to specify the number of<br/>standard deviations.</li> </ul> |
|          | • <b>Backward incompatibility.</b> Using a 2-<br>element double vector to indicate the plot<br>time range is no longer supported. You<br>can only specify a scalar, the final time, or<br>a vector containing the time instants to be<br>plotted.                                                       |
|          | • <b>Backward incompatibility.</b> The third output argument now returns the state trajectory. In previous releases, the third output argument was the response standard deviation, which is now returned as the fourth output argument.                                                                |

| Function | What Has Changed in R2012a                                                                                                    |
|----------|----------------------------------------------------------------------------------------------------|
| impulse  | <ul> <li>You can specify an option set for the<br/>generated plot using the function,<br/>timeoptions. For more information, see<br/>timeoptions.</li> </ul>                                                                                                    |
|          | • You can customize an impulse plot by<br>creating a plot using impulseplot. Then,<br>to display confidence intervals on the plot<br>programmatically, use showConfidence.                                                                                                    |
|          | Compatibility Considerations:                                                                                                    |
|          | <ul> <li>Specify the number of standard deviations<br/>for the confidence region using the new<br/>ConfidenceRegionNumberSD option in<br/>the corresponding option set. In previous<br/>releases, you used the 'Sd'/N name-<br/>value pair to specify the number of<br/>standard deviations.</li> </ul> |
|          | • <b>Backward incompatibility.</b> Using a 2-<br>element double vector to indicate the plot<br>time range is no longer supported. You<br>can only specify a scalar, the final time, or<br>a vector containing the time instants to be<br>plotted.                                                       |
|          | • <b>Backward incompatibility.</b> The third output argument now returns the state trajectory. In previous releases, the third output argument was the response standard deviation, which is now returned as the fourth output argument.                                                                |

| Function | What Has Changed in R2012a                                                                                                    |
|----------|----------------------------------------------------------------------------------------------------|
| bode     | • To customize a bode plot, use bodeplot. You can specify an option set for the generated plot using the function bodeoptions. For more information, see bodeplot and bodeoptions.                                                                                                    |
|          | To display confidence intervals on a bode plot programmatically, use showConfidence.                                                                                                    |
|          | Compatibility Considerations:                                                                                                    |
|          | <ul> <li>Specify the number of standard deviations<br/>for the confidence region using the new<br/>ConfidenceRegionNumberSD option in<br/>the corresponding option set. In previous<br/>releases, you used the 'Sd'/N name-<br/>value pair to specify the number of<br/>standard deviations.</li> </ul>                                                    |
|          | <ul> <li>The plot input arguments         'fill', 'mode', and 'AP' are no         longer supported. Use the plot options,         bodeoptions,getoptions and setoptions,         instead. Alternatively, you may         interactively change these options by         right-clicking on the plot and choosing the         appropriate options.</li> </ul> |
|          | <ul> <li>Backward incompatibility. You can no<br/>longer specify the frequency range using<br/>w = {wmin, wmax,np}. Instead, use<br/>logspace(wmin,wmax,np).</li> </ul>                                                                                                    |
|          | <ul> <li>Do not use bode for plotting time-series<br/>models. Instead, use the new function<br/>spectrum. For more information, see<br/>spectrum.</li> </ul>                                                                                                    |

| Function | What Has Changed in R2012a                                                                                                    |
|----------|----------------------------------------------------------------------------------------------------|
| pzmap    | Compatibility Considerations:                                                                                                    |
|          | • <b>Backward incompatibility.</b> For multi-<br>input, multi-output systems, pzmap now<br>shows the system poles and transmission<br>zeros. In previous releases, pzmap showed<br>the poles and zeros of individual input/output<br>pairs.                                                                                                    |
|          | To plot the poles and zeros for individual<br>input/output pairs, use iopzmap and<br>iopzplot. For more information, enter help<br>function_name at the MATLAB command<br>prompt.                                                                                                    |
|          | <ul> <li>The 'Sd/N' name-value input argument<br/>for displaying the pole-zero confidence<br/>regions is no longer supported. Instead,<br/>use iopzmap and its corresponding<br/>options set (pzoptions). Use the<br/>ConfidenceRegionNumberSD option to<br/>specify the standard deviations for the<br/>confidence regions. You can also use the<br/>showConfidence command to view the<br/>confidence regions programmatically.</li> </ul> |

| Function | What Has Changed in R2012a                                                                                                    |
|----------|----------------------------------------------------------------------------------------------------|
| nyquist  | • You can customize a nyquist plot by<br>creating the plot using nyquistplot. Then,<br>to display confidence intervals on the plot<br>programmatically, use showConfidence.                                                                                                    |
|          | Compatibility Considerations:                                                                                                    |
|          | <ul> <li>The 'sd/N' name-value input argument<br/>for displaying the confidence ellipses is<br/>no longer supported. Create an option<br/>set using nyquistoptions. Use the<br/>ConfidenceRegionNumberSD option<br/>to specify the standard deviations<br/>for the confidence ellipses. Use the<br/>ConfidenceRegionDisplaySpacing<br/>option to specify the spacing of the<br/>confidence ellipses. For more information,<br/>see nyquistoptions.</li> </ul> |
|          | <ul> <li>Backward incompatibility. You can<br/>no longer obtain the complex frequency<br/>response and its uncertainty as the<br/>outputs of nyquist. Instead, use<br/>freqresp to obtain these values.</li> </ul>                                                                                                    |
|          | nyquist now returns the real and<br>imaginary parts of the frequency response<br>and their individual uncertainties. For<br>more information, see nyquist.                                                                                                    |
|          | <ul> <li>Backward incompatibility. You can no<br/>longer specify the frequency range using<br/>w = {wmin, wmax,np}. Instead, use<br/>logspace(wmin,wmax,np).</li> </ul>                                                                                                    |
|          | <ul> <li>The plot input name-value<br/>pair 'mode' / 'same' is no longer<br/>supported. Use the plot options instead<br/>(see nyquistoptions,getoptions and<br/>setoptions). Alternatively, you may<br/>interactively change these options by</li> </ul>                                                                                                    |

| Function | What Has Changed in R2012a                                                                                                    |
|----------|----------------------------------------------------------------------------------------------------|
|          | right-clicking on the plot and choosing the appropriate options.                                                                                                    |
| c2d      | • You can now use the conversion methods<br>'tustin', 'matched' and 'impulse'<br>without requiring the Control System<br>Toolbox software.                                                              |
|          | <ul> <li>You can specify the conversion method and<br/>associated option for c2d using c2dOptions.</li> <li>For more information, see c2dOptions.</li> </ul>                                            |
|          | Compatibility Considerations:                                                                                                    |
|          | <ul> <li>Parameter covariance translation is no<br/>longer supported by c2d. Therefore, the<br/>'CovarianceMatrix'-'none' name-<br/>value pair is no longer supported.</li> </ul>                       |
|          | <ul> <li>Backward incompatibility. Greybox models of FcnType'c' cannot be discretized directly. Instead, convert such models to idss models before using c2d.</li> </ul>                                |
|          | • Backward incompatibility. Process<br>models cannot be discretized directly. You<br>must first convert your process model to<br>an idpoly model or an idtf model and<br>then discretize the new model. |

| Function | What Has Changed in R2012a                                                                                                    |  |
|----------|----------------------------------------------------------------------------------------------------|--|
| d2c      | • You can now use the conversion methods<br>'tustin' and 'matched' without requiring<br>the Control System Toolbox software.                                                                                                    |  |
|          | • You can specify the conversion method and associated option for d2c using d2cOptions. For more information, see d2cOptions.                                                                                                    |  |
|          | Compatibility Consideration:                                                                                                    |  |
|          | <ul> <li>Parameter covariance translation is no<br/>longer supported by d2c. Therefore, the<br/>'CovarianceMatrix'-'none' name-<br/>value pair is no longer supported.</li> </ul>                                                                |  |
|          | Backward incompatibility.                                                                                                    |  |
|          | Grey box models of FcnType'd' cannot<br>be converted into continuous-time models<br>directly. Instead, convert such models to<br>idss models before using d2c.                                                                                   |  |
|          | <ul> <li>The input name-value pair         <ul> <li>InputDelay ' / 0 are no longer</li> <li>supported. Input delays are now handled</li> <li>uniformly, as described in Continuous-</li> <li>Discrete Conversion Methods.</li> </ul> </li> </ul> |  |

| Function | What Has Changed in R2012a                                                                                                    |  |
|----------|----------------------------------------------------------------------------------------------------|--|
| ssdata   | • Use the new function idssdata to fetch<br>state-space matrices for identified linear<br>models. If idssdata is used for a model<br>other than idss or idgrey, it returns empty<br>matrices for uncertainty outputs.                                                      |  |
|          | For more information, see idssdata.                                                                                                    |  |
|          | • You can still call the ssdata command with<br>six or more output arguments to fetch the<br>state-space matrices and related uncertainty<br>information. However, this syntax of ssdata<br>may be removed in the future and it is<br>recommended to use idssdata instead. |  |
|          | • Compatibility Consideration:Backward<br>incompatibility. ssdata now returns the<br>sampling time, Ts, as the fifth output when<br>it is called with five outputs. In previous<br>releases, ssdata returned the disturbance<br>matrix, <i>K</i> , as the fifth output.    |  |
| tfdata   | <b>Compatibility Consideration: Backward</b><br><b>incompatibility.</b> tfdata now returns the<br>sampling time, Ts, as the third output. In<br>previous releases, tfdata returned the<br>numerator standard deviation as the third<br>output.                             |  |
|          | The new syntax is:                                                                                                    |  |
|          | [num,den,Ts,sdnum,sdden] = tfdata(sys);                                                                                                    |  |
|          | sdnum and sdden are [] if sys does not contain<br>uncertainty information or for multi-output<br>polynomial models with a nondiagonal <i>A</i><br>polynomial array.                                                                                                    |  |

| Function                 | What Has Changed in R2012a                                                                                                    |
|--------------------------|----------------------------------------------------------------------------------------------------|
| zpkdata                  | Compatibility Consideration: Backward<br>incompatibility. zpkdata now returns<br>the sampling time, Ts, as its fourth output<br>argument. In previous releases, zpkdata<br>returned the standard deviations of the zeros.<br>The new syntax is:<br>[z,p,k,z,Ts,covz,covp,covk] = zpkdata(sys)<br>where Covz, Covp and Covk are the covariance<br>of the zeros, poles and gain of Sys. |
| canon                    | You can use the new function canon to<br>transform idss models into various canonical<br>forms.<br>For more information, see canon.                                                                                                    |
| findstates(idParametric) | You can now specify arbitrary prediction<br>horizons for findstates.<br>You can use an option set to specify the option<br>for findstates.<br>Use the new function findstatesOptions to<br>create the option set.<br>For more information, see findstatesOptions.                                                                                                    |
| ffplot                   | ffplot is no longer supported. Use bodeplot<br>instead. Use bodeoptions to set the frequency<br>units and scale.                                                                                                    |
| setstruc                 | setstruct is no longer supported. Use the<br>Structure property of the idss model to<br>configure the model parameters.                                                                                                    |
| setpname                 | <b>setpname</b> is no longer supported. Use the <b>Info.Label</b> field of the <b>Structure</b> property associated with the model parameter.                                                                                                    |
| idprops                  | idprops is no longer supported. For information regarding a model, enter doc model_name.                                                                                                    |

| Function | What Has Changed in R2012a                                                                                                 |  |
|----------|----------------------------------------------------------------------------------------------------|--|
| idhelp   | <pre>idhelp is no longer supported. For information regarding a model or function, enter doc model_or_function_name.</pre> |  |

## Other Functionality Being Removed or Changed

| Functionality                             | What Happens<br>When You Use This<br>Functionality? | Use This Instead | Compatibility<br>Considerations                                                                                                    |
|-------------------------------------------|-----------------------------------------------------|------------------|----------------------------------------------------------------------------------------------------|
| sys.LinearModel, for<br>idnlhw model, sys | Returns an idpoly<br>model.                         | N/A              | The LinearModel<br>property of idnlhw<br>models is no longer<br>returned as a state-<br>space model for multi-<br>output models. Instead,<br>idnlhw returns an<br>idpoly model. |

# R2011b

Version: 7.4.3

**Bug Fixes** 

# R2011a

Version: 7.4.2

**Bug Fixes** 

# R2010b

Version: 7.4.1

No New Features or Changes

# R2010a

Version: 7.4

**New Features** 

**Compatibility Considerations** 

## New Ability to Use Discrete-Time Linear Models for Nonlinear Black-Box Estimation

You can now use the following discrete-time linear models for initializing a nonlinear black-box estimation.

| Discrete-time Linear Model                                                                                                    | Use for Initializing                                 |
|----------------------------------------------------------------------------------------------------|------------------------------------------------------|
| Single-output polynomial model of ARX structure (idpoly)                                                                                                    | Single-output nonlinear ARX model estimation         |
| Multi-output polynomial model of ARX structure (idarx)                                                                                                    | Multi-output nonlinear ARX model estimation          |
| Single-output polynomial model of<br>Output-Error (OE) structure (idpoly)<br>or state-space model with no disturbance<br>component (idss) object with K = 0 | Single-output Hammerstein-Wiener model<br>estimation |
| State-space model with no disturbance<br>component (idss object with K = 0)                                                                                 | Multi-output Hammerstein-Wiener model estimation     |

During estimation, the software uses the linear model orders and delay as initial values of the nonlinear model orders and delay. For nonlinear ARX models, this initialization always provides a better fit to the estimation data than the linear ARX model.

You can use a linear model as an alternative approach to using model orders and delay for nonlinear estimation of the same system.

You can estimate or construct the linear model and then use this model for constructing (see idnlarx and idnlhw) or estimating (see nlarx or nlhw) the nonlinear model. For more information, see Using Linear Model for Nonlinear ARX Estimation, and Using Linear Model for Hammerstein-Wiener Estimation in the *System Identification Toolbox User's Guide*.

### New Cell Array Support for B and F Polynomials of Multi-Input Polynomial Models

You can now use cell arrays to specify the B and F polynomials of multi-input polynomial models. The B and F polynomials are represented by the **b** and **f** properties of an idpoly object These properties are currently double matrices.

For multi-input polynomial models, these polynomials will be represented by cell arrays only in a future version. If your code performs operations on the b and f properties, make one of the following changes in the code:

- When you construct the model using the idpoly command, use cell arrays to specify the *B* and *F* polynomials. Using cell arrays causes the b and f properties to be represented by cell arrays.
- After you construct or estimate the model, use the new setPolyFormat command to:
  - Convert b and f properties to cell arrays.
  - Make the model backward compatible to continue using double matrices for b and f properties. This operation ensures that operations on b and f properties that use matrix syntax continue to work without errors in a future version.

When you use cell arrays, you must also update your code to use cell array syntax on **b** and **f** properties instead of matrix syntax.

**Note:** For single-input polynomial models, the b and f properties continue to be double row vectors.

| Function or Function<br>Element Name                                                | What Happens When<br>you Use the Function or<br>Element? | Use This Instead                                                                                              | Compatibility<br>Considerations                                                                                                    |
|-------------------------------------------------------------------------------------|----------------------------------------------------------|----------------------------------------------------------------------------------------------------|----------------------------------------------------------------------------------------------------|
| Double matrix support<br>for b and f properties<br>of multi-input idpoly<br>models. | Warns                                                    | Use cell array to<br>specify the <b>b</b> and <b>f</b><br>properties of multi-<br>input polynomial<br>models. | If your code performs<br>operations on the<br>b and f properties,<br>update the code to<br>be compatible with<br>a future release. See<br>"New Cell Array<br>Support for B and F<br>Polynomials of Multi-<br>Input Polynomial<br>Models" on page<br>13-2. |

### Functions and Function Elements Being Removed

# R2009b

Version: 7.3.1

No New Features or Changes

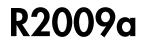

Version: 7.3

**New Features** 

## Enhanced Handling of Offsets and Trends in Signals

This version of the product includes new and expanded functionality for handling offsets and trends in signals. This data processing operation is necessary for estimating more accurate linear models because linear models cannot capture arbitrary differences between the input and output signal levels.

The previous version of the product let you remove mean values or linear trends from steady-state signals using the GUI and the detrend function. For transient signals, you had to remove offsets and trends using matrix manipulation.

The GUI functionality for removing means and linear trends from signals is unchanged. However, you can now do the following at the command line:

• Save the values of means or linear trends removed during detrending using a new detrend output argument. You can use this saved trend information to detrend other data sets. You can also restore subtracted trends to the output simulated by a linear model that was estimated from detrended data.

For example, this syntax computes and removes mean values from the data, and saves these values to the output variable T:  $[data_d,T]=detrend(data)$ . T is an object with properties that store offset and slope information for input and output signals.

• Remove any offset or linear trend from the data using a new detrend input argument. This is useful for removing arbitrary nonzero offsets from transient data or applying previously saved trend information to any data set.

For example, this syntax removes an offset or trend specified by T: data\_d = detrend(data,T).

• Add an arbitrary offset or linear trend to data signals. This is useful when you want to simulate the response of a linear model about a nonzero equilibrium input-output level and this model was estimated from detrended data.

For example, this syntax adds trend information to a simulated model output  $y_sim$ , which is an iddata object:  $y = retrend(y_sim, T)$ . T specifies the offset and slope information for inputs and outputs.

For more information, see Handling Offsets and Trends in Data.

### Ability to Get Regressor Values in Nonlinear ARX Models

The getreg command can now return the numerical values of regressors in nonlinear ARX models and provides an intermediate output of nonlinear ARX models.

This advanced functionality converts input and output values to regressors, and passes the regressor values to the evaluate command to compute the model response. This incremental step lets you gain insight into the propagation of information through the nonlinear ARX model.

For more information, see the getreg reference page. To learn more about the nonlinear ARX model structure, see Nonlinear Black-Box Model Identification.

# R2008b

Version: 7.2.1

Compatibility Considerations

## Functions and Properties Being Removed

| Function or Property Name | What<br>Happens<br>When You<br>Use Function<br>or Property? | Use This Instead            | Compatibility<br>Considerations                             |
|---------------------------|-------------------------------------------------------------|-----------------------------|-------------------------------------------------------------|
| model.Algorithm.<br>Trace | Still runs                                                  | model.Algorithm.<br>Display | Using<br>model.Algorithm.<br>Trace<br>results in a warning. |

## R2008a

Version: 7.2

**New Features** 

**Compatibility Considerations** 

### Simulating Nonlinear Black-Box Models in Simulink Software

You can now simulate nonlinear ARX and Hammerstein-Wiener models in Simulink using the nonlinear ARX and the Hammerstein-Wiener model blocks in the System Identification Toolbox block library. This is useful in the following situations:

- Representing dynamics of a physical component in a Simulink model using a databased nonlinear model
- · Replacing a complex Simulink subsystem with a simpler data-based nonlinear model

**Note:** Nonlinear ARX Model and Hammerstein-Wiener Model blocks read variables from the MATLAB (base) workspace or model workspace. When the MATLAB workspace and model workspace contain a variable with the same name and this variable is referenced by a Simulink block, the variable in the model workspace takes precedence.

If you have installed Real-Time Workshop<sup>®</sup> software, you can generate code from models containing nonlinear ARX and the Hammerstein-Wiener model blocks. However, you cannot generate code when:

- Hammerstein-Wiener models use the customnet estimator for input or output nonlinearity.
- Nonlinear ARX models use custom regressors or use the customnet or neuralnet nonlinearity estimator.

You can access the new System Identification Toolbox blocks from the Simulink Library Browser. For more information about these blocks, see the IDNLARX Model (nonlinear ARX model) and the IDNLHW Model (Hammerstein-Wiener model) block reference pages.

## Linearizing Nonlinear Black-Box Models at User-Specified Operating Points

You can now use the linearize command to linearize nonlinear black-box models, including nonlinear ARX and Hammerstein-Wiener models, at specified operating points. Linearization produces a first-order Taylor series approximation of the system about an operating point. An *operating point* is defined by the set of constant input and state values for the model.

If you do not know the operating point, you can use the findop command to compute it from specifications, such as steady-state requirements or values of these quantities at a given time instant from the simulation of the model.

For nonlinear ARX models, if all of the steady-state input and output values are known, you can map these values to the model state values using the data2state command.

linearize replaces lintan and removes the restriction for linearizing models containing custom regressors or specific nonlinearity estimators, such as neuralnet and treepartition.

If you have installed Simulink Control Design software, you can linearize nonlinear ARX and Hammerstein-Wiener models in Simulink after importing them into Simulink.

For more information, see:

- Linear Approximation of Nonlinear Black-Box Models about computing operating points and linearizing models
- Simulating Identified Model Output in Simulink about importing nonlinear black-box models into Simulink

## Estimating Multiple-Output Models Using Weighted Sum of Least Squares Minimization Criterion

You can now specify a custom weighted trace criterion for minimization when estimating linear and nonlinear black-box models for multiple-output systems. This feature is useful for controlling the relative importance of output channels during the estimation process.

The Algorithm property of linear and nonlinear models now provides the Criterion field for choosing the minimization criterion. This new field can have the following values:

- det (Default) Specify this option to minimize the determinant of the prediction error covariance. This choice leads to maximum likelihood estimates of model parameters. It implicitly uses the inverse of estimated noise variance as the weighting function. This option was already available in previous releases.
- trace Specify this option to define your own weighing function that controls the relative weights of output signals during the estimation. This criterion minimizes the weighted sum of least square prediction errors. You can specify the relative weighting of prediction errors for each output using the new Weighting field of the Algorithm

property. By default, Weighting is an identity matrix, which means that all outputs are weighed equally. Set Weighting to a positive semidefinite symmetric matrix.

For more information about Algorithm fields for nonlinear estimation, see the idnlarx and idnlhw reference pages.

**Note:** If you are estimating a single-output model, det and trace values of the Criterion field produce the same estimation results.

### Improved Handling of Initial States for Linear and Nonlinear Models

The following are new options to handle initial states for nonlinear models:

• For nonlinear ARX models (idnlarx), you can now specify a numerical vector for initial states when using sim or predict by setting the Init argument. For example:

predict(model,data,'init',[1;2;3;4])

where the last argument is the state vector.

For more information, see the sim and predict reference pages.

• For Hammerstein-Wiener models (idnlhw), you can now choose to estimate the initial states when using predict or nlhw by setting INIT='e'.

For more information, see the predict and nlhw reference pages.

If you want to specify your own initial states, see the corresponding model reference pages for a definition of the states for each model type.

If you do not know the states, you can use the findop or the findstates command to compute the states. For more information about using these commands, see the findop(idnlarx), findop(idnlhw), findstates(idnlarx), and findstates(idnlhw) reference pages.

To help you interpret the states of a nonlinear ARX model, you can use the getDelayInfo command. For more information, see the getDelayInfo reference page.

The findstates command is available for all linear and nonlinear models. Also see the findstates(idnlgrey) reference page.

### Improved Algorithm Options for Linear Models

The following improvements are available for the Algorithm property of linear models to align linear and nonlinear models (where appropriate) and improve robustness for default settings:

- The SearchDirection field (model.Algorithm.SearchDirection) has been renamed to SeachMethod (model.Algorithm.SearchMethod) to be consistent with the nonlinear models, where the corresponding field is SeachMethod.
- The new lsqnonlin option for specifying SearchMethod is available. model.Algorithm.SearchMethod='lsqnonlin' uses the lsqnonlin optimizer from the Optimization Toolbox<sup>™</sup> software. You must have Optimization Toolbox software installed to use this option.
- The improved gn algorithm (subspace Gauss-Newton method) is available for specifying SearchDirection. The updated gn algorithm better handles the scale of the parameter Jacobians and is also consistent with the algorithm used for nonlinear model estimation.
- The default values for the LimitError field of the Algorithm property (modelname.Algorithm.LimitError) is changed to 0, which is consistent with the corresponding option for estimating nonlinear models. In previous releases, LimitError default value was 1.6, which robustified the estimation process against data outliers by associating a linear penalty for large errors, rather than a quadratic penalty. Now, there is no robustification by default (LimitError=0). You can estimate the model with the default setting and plot the prediction errors using pe(data.model). If the resulting plot shows occasional large values, repeat the estimation with model.Algorithm.LimitError set to a value between 1 and 2.
- The model.Algorithm.Advanced property has a new tolerance field GnPinvConst corresponding to the gn SearchMethod. GnPinvConst specifies that singular values of the Jacobian that are smaller than GnPinvConst\*max(size(J))\*norm(J)\*eps are discarded when computing the search direction. You can assign a positive real value for this field. Default value is 1e4.
- The default value of model.Algorithm.Advanced.Zstability property has been changed from 1.01 to 1+sqrt(eps). The new default reduces the possibility of a situation where the estimation algorithm does not converge (predictor becomes unstable) while still allowing enough flexibility to capture lightly damped modes.

## New Block Reference Pages

New documentation for System Identification Toolbox blocks is provided. For more information, see Block Reference in the System Identification Toolbox reference documentation.

### Functions and Properties Being Removed

| Function or Property Name                            | What<br>Happens<br>When You<br>Use Function<br>or Property? | Use This Instead                        | Compatibility<br>Considerations                                                                                |
|------------------------------------------------------|-------------------------------------------------------------|-----------------------------------------|----------------------------------------------------------------------------------------------------|
| lintan                                               | Still runs                                                  | linearize(idnlhw)<br>linearize(idnlarx) | See "Linearizing<br>Nonlinear Black-<br>Box Models at User-<br>Specified Operating<br>Points" on page<br>17-2. |
| model.Algorithm.<br>SearchDirection                  | Still runs                                                  | model.Algorithm.<br>SearchMethod        | See "Improved<br>Algorithm Options<br>for Linear Models"<br>on page 17-5.                                      |
| gns option of<br>model.Algorithm.<br>SearchDirection | Still runs                                                  | gn                                      | See "Improved<br>Algorithm Options<br>for Linear Models"<br>on page 17-5.                                      |
| GnsPinvTol of<br>model.Algorithm.Advanced            | Still runs                                                  | GnPinvConst                             | See "Improved<br>Algorithm Options<br>for Linear Models"<br>on page 17-5.                                      |

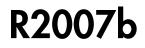

Version: 7.1

**New Features** 

### New Polynomial Nonlinearity Estimator for Hammerstein-Wiener Models

You can now estimate nonlinearities for Hammerstein-Wiener models using a singlevariable polynomial at either the input or the output. This nonlinearity estimator is available at the command line.

For more information, see the poly1d reference pages. For more information about estimating Hammerstein-Wiener models, see Identifying Hammerstein-Wiener Models in the System Identification Toolbox documentation.

# R2007a

#### Version: 7.0

#### **New Features**

- "New Nonlinear Black-Box Modeling Options" on page 19-2
- "New Nonlinear Grey-Box Modeling Option" on page 19-2
- "New Getting Started Guide" on page 19-3
- "Revised and Expanded User's Guide" on page 19-3

### New Nonlinear Black-Box Modeling Options

You can now estimate nonlinear discrete-time black-box models for both single-output and multiple-output time-domain data. The System Identification Toolbox product supports the following types of nonlinear black-box models:

- Hammerstein-Wiener
- Nonlinear ARX

To learn how to estimate nonlinear black-box models using the System Identification Tool GUI or commands in the MATLAB Command Window, see the System Identification Toolbox documentation.

**Note:** You can estimate Hammerstein-Wiener black-box models from input-output data only. These models do not support time-series data, where there is no input.

New demos are available to help you explore nonlinear black-box functions. For more information, see the collection of demos in the Tutorials on Nonlinear ARX and Hammerstein-Wiener Model Identification category.

## New Nonlinear Grey-Box Modeling Option

You can now estimate nonlinear discrete-time and continuous-time models for arbitrary nonlinear ordinary differential equations using single-output and multiple-output time-domain data, or time-series data (no measured inputs). Models that you can specify as a set of nonlinear ordinary differential equations (ODEs) are called *grey-box models*.

To learn how to estimate nonlinear grey-box models using the commands in the MATLAB Command Window, see System Identification Toolbox documentation.

Specify the ODE in a function or a MEX-file. The template file for writing the MEX-file, IDNLGREY\_MODEL\_TEMPLATE.c, is located in matlab/toolbox/ident/nlident.

To estimate the equation parameters, first construct an idnlgrey object to specify the ODE file and the parameters you want to estimate. Use pem to estimate the ODE parameters. For more information, see the idnlgrey and pem reference pages.

New demos are available to help you explore nonlinear grey-box functions. For more information, see the collection of demos in the Tutorials on Nonlinear Grey-Box Model Identification category.

### Optimization Toolbox Search Method for Nonlinear Estimation Is Supported

If you have Optimization Toolbox software installed, you can specify the **lsqnonlin** search method for estimating black-box and grey-box nonlinear models in the MATLAB Command Window.

model.algorithm.searchmethod='lsqnonlin'

For more information, see the idnlarx, idnlhw, and idnlgrey reference pages.

## New Getting Started Guide

The System Identification Toolbox product now provides a new Getting Started Guide. This guide introduces fundamental identification concepts and provides the following tutorials to help you get started quickly:

- Tutorial Identifying Linear Models Using the GUI Tutorial for using the System Identification Tool graphical user interface (GUI) to estimate linear black-box models for single-input and single-output (SISO) data.
- Tutorial Identifying Low-Order Transfer Functions (Process Models) Using the GUI
   — Tutorial for using the System Identification Tool graphical user interface (GUI)
   to estimate low-order transfer functions to fit single-input and single-output (SISO)
   data.
- Tutorial Identifying Linear Models Using the Command Line Tutorial for estimating models using System Identification Toolbox objects and methods for multiple-input and single-output (MISO) data.

## Revised and Expanded User's Guide

The System Identification Toolbox documentation has been revised and expanded.

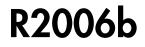

Version: 6.2

**New Features** 

### **MATLAB** Compiler Support

The System Identification Toolbox product now supports the MATLAB Compiler product.

You can use MATLAB Compiler to take MATLAB files as input and generate redistributable, standalone applications that include System Identification Toolbox functionality, including the following:

- · Creating data and model objects
- · Preprocessing and manipulating data
- Simulating models
- Transforming models, including conversions between continuous and discrete time and model reduction
- · Plotting transient and frequency response

To use these features, write a function that uses System Identification Toolbox commands. Use the MATLAB Compiler software to create a standalone application from the MATLAB Compiler file. For more information, see the MATLAB Compiler documentation.

Standalone applications that include System Identification Toolbox functionality have the following limitations:

- No access to the System Identification library in the Simulink software (slident)
- No support for model estimation

# R2006a

#### Version: 6.1.3

#### **New Features**

#### **Compatibility Considerations**

- "balred Introduced for Model Reduction" on page 21-2
- "Search Direction for Minimizing Criteria Can Be Computed by Adaptive Gauss-Newton Method" on page 21-2
- "Maximum Number of Bisections Used by Line Search Is Increased" on page 21-2

## balred Introduced for Model Reduction

Use balred to perform model reduction instead of idmodred.

## Search Direction for Minimizing Criteria Can Be Computed by Adaptive Gauss-Newton Method

An adaptive Gauss-Newton method is now available for computing the direction of the line search for cost-function minimization. Use this method when you observe convergence problems in the estimation results, or as an alternative to the Levenberg-Marquard (1m) method.

The gna search method was suggested by Adrian Wills, Brett Ninness, and Stuart Gibson in their paper "On Gradient-Based Search for Multivariable System Estimates", presented at the IFAC World Congress in Prague in 2005. gna is an adaptive version of gns and uses a cutoff value for the singular values of the criterion Hessian, which is adjusted adaptively depending on the success of the line search.

Specify the gna method by setting the SearchDirection property to 'gna'. For example:

m = pem(data,model\_structure,'se','gna')

The default initial value of gamma in the gna search is 10<sup>-4</sup>. You can set a different value using the InitGnaTol property.

### Maximum Number of Bisections Used by Line Search Is Increased

The default value for the MaxBisections property, which is the maximum number of bisections along the search direction used by line search, is increased from 10 to 25. This increases the number of attempts to find a lower criterion value along the search vector.

## Functions and Properties Being Removed

| Function or Property Name | What<br>Happens<br>When You<br>Use Function<br>or Property? | Use This Instead | Compatibility<br>Considerations                                    |
|---------------------------|-------------------------------------------------------------|------------------|--------------------------------------------------------------------|
| idmodred                  | Still runs                                                  | balred           | See "balred<br>Introduced for Model<br>Reduction" on page<br>21-2. |

## **R14SP3**

Version: 6.1.2

No New Features or Changes

## R14SP2

Version: 6.1.1

No New Features or Changes